# *iSocket*®

Inteligentne gniazdo elektryczne GSM iSocket<sup>®</sup> GSM 706 iSocket<sup>®</sup> GSM 706 Light iSocket<sup>®</sup> GSM 707 iSocket® GSM 707 Light Instrukcja obsługi

ener

www.isocket.pl

POWER<sup>e</sup>

**GSM** 

**iSocke** 

 $WWW.isocka+*k*$ 

#### **POLSKI. Wersja kolorowa tego dokumentu znajduje się na stronie internetwoej ww.isocket.pl**

#### Ten document został przetłumaczony z języka angielskiego i możliwe są pewne błędy. Prosimy **zapoznać się z oryginalną instrukcją Uer Manual jeśli jesteś czegoś niepewny. Wersja angielska jest najpełniejsza i pewne jej częśc imogą nie zostać uwzględnione w tłumaczeniu.**

Dziękujemy za użycie iSocket. Prosimy poświęcić kilka minut na przeczytanie instrukcji użytkownika uważnie przed użyciem produktu, tak abyś mógł w pełni skorzystać z jego możliwości. Zwróć szczególną uwagę na instrukcje dotyczące bezpieczeństwa w Rozdziale 2! Niewłaściwe użycie może wypłynąć na warunki gwarancji i narazić na uszkodzenie zdrowia lub mienia. Zastrzegamy sobie prawo do zmian wyglądu urządzenia i jego oprogramowania bez wcześniejszego informowania. Odchylenia nie wymienione w niniejszej instrukcji mogą istnieć w oprogramowaniu, są uważane za dopuszczalne i nie uważana za wadę.Najnowszą wersję tej instrukcji można znaleźć na naszej stronie internetowej www.isocket.eu. Proszę zarejestrować się jako użytkownik, jeśli chcesz otrzymywać informacje od firmy (rozdział 20). Pamiętaj, aby zapoznać się z warunkami gwarancji przed użyciem urządzenia, tak, aby nie utracić swoich praw wynikających z gwarancji w wyniku nieprawidłowej pracy urządzenia (rozdział 19). Zgadzasz się z warunkami gwarancji i ograniczenia odpowiedzialności opisanym w rozdziale 19 przy zakupie tego produktu. Prosimy zachować instrukcję obsługi w bezpiecznym miejscu, aby mieć do niej łatwy dostęp w razie potrzeby. Intellectronics ma nadzieję, że używanie iSocket będzie satysfakcjonujące.

#### **UWAGA!**

**• Te instrukcje mają zastosowanie do produktów iSocket GSM 706, iSocket GSM 707 i iSocket iSocket GSM 706 Light, iSocket GSM 707 Light. W niektórych przypadkach tekst wyraźnie wskazuje, która opcja nie jest dostępna w wersji «Light» produktu. W informacji technicznej (rozdział 17) można uzyskać szczegółowe informacje na temat różnic w urządzeniach. Model «Light» nie wyświetla poleceń związanych z funkcjami opcjonalnymi. Dokumentacja i produkty mogą ulec zmianie bez powiadomienia.**

**• Oprogramowanie dostarczane wraz z tym produktem jest wyłączną własnością Intellectronics. Użytkownikowi końcowemu zostanie przyznana niewyłączna licencja do korzystania z tego oprogramowania wyłącznie w połączeniu z Urządzeniem, na którym jest zainstalowany i z którym jest dostarczane. Licencja jest niezbywalna i uzytkownik nie prawa do przyznawania sublicencji.**

**• Urządzenie iSocket posiada wyjątkową cechę - "iSocket**® **Online 24/7" – która przywraca urządzenie z powrotem online, nawet po przerwie w-sieci GSM. Jednak urządzenie potrzebuje silnego sygnału GSM w obszarze – ze względu na antenę wewnętrzną i nie może działać skutecznie, gdy sygnał w twojej okolicy jest słaby. Upewnij się, że masz silną sieć GSM przed użyciem urządzenia. Nie umieszczaj metalowych lub innych przedmiotów przewodzących prąd w pobliżu urządzenia - może to spowodować utratę sygnału. Ten produkt jest przeznaczony jedynie do użytku domowego i biurowego.**

**• Różne rodzaje alertów wysyłanych przez iSocket (awaria zasilania / zasilanie przywrócone / wzrost temperatury / spadek temperatury / wyzwolenie czujnika / itp.) opierają się na prawidłowej konfiguracji numeru telefonu komórkowego i alertów. Należy postępować zgodnie z instrukcjami zawartymi w sekcji 7.3, gdzie będzie można znaleźć wprowadzenie do polecenia ALERTNUMBER, które pozwolą skonfigurować ten numer.**

**• Model "707" korzysta z akumulatora litowo-jonowego i nie może być stosowany na zewnątrz przy określonej temperaturze! Proszę odnieść się do informacji technicznych (rozdział 17), aby uzyskać szczegółowe informacje na temat warunków pracy i przeczytać instrukcję bezpieczeństwa (rozdział 2) uważnie.**

**• Jeśli chcesz korzystać z funkcji zasilania iSocket Notifier, podłącz urządzenie w ciągu 10 godzin przed użyciem. To pozwoli naładować wbudowany akumulator.**

**• Jeśli korzystasz z karty pre-paid może być konieczne, aby uaktywnić ją najpierw z telefonu komórkowego operatora. Więcej informacji jest dostępnych na www.isocket.eu/prepaid/**

# <span id="page-2-0"></span>**Zawartość**

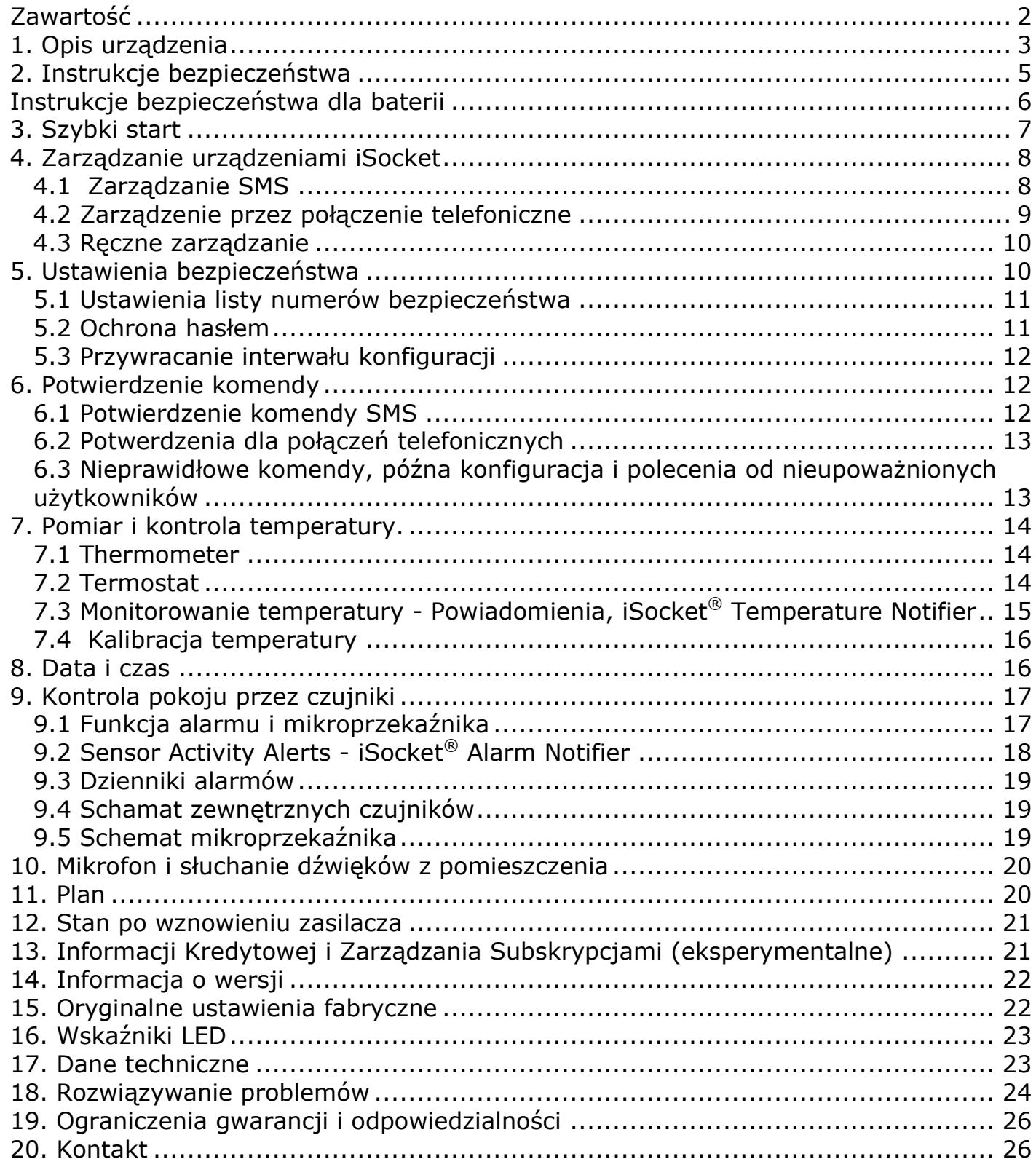

# **1. Opis urządzenia**

iSocket® inteligentne urządzenia są przeznaczone do zdalnej kontroli urządzeń elektrycznych. iSocket® mogą być również stosowane do monitoringu pomieszczeń (kontroli bezpieczeństwa, monitoring temperatury, itd.) i mogą dostarczyć informacji o stanie lokalu za pośrednictwem sieci komórkowej.

GSM Intelgentne zródło zasilania iSocket 706/707 jest przeznaczone do zdalnego sterowania urządzeniami elektrycznymi podłączonymi do niego i ma kilka dodatkowych przydatnych funkcji. To inteligentne gniazdo jest sterowane zdalnie przez komendy SMS za pośrednictwem sieci GSM, za pomocą standardowego telefonu komórkowego.

Możliwe jest również wykonywanie pewnych operacji przez telefon. Karyt SIM większości operatorów GSM, w tym karty prepaid, mogą być instalowane w iSocket GSM 706/707.

iSocket GSM 706/707 może być także używany, dzięki wbudowanemu termostatowi, jako termometr, który włącza i wyłącza urządzenie zgodnie z ustawieniami. iSocket GSM może wysyłać informację o temperaturze w pomieszczeniu na twój telefon. Można również podłączyć różne czujniki za pomocą specjalnego złącza. Powiadomienie zostanie wysłane, gdy jest on włączony. Na przykład, może to być czujnik ruchu, czujnik "otwierania drzwi", czujnik ognia, czujnik gazu i wielu innych. Wbudowany mikrofon pozwala usłyszeć, co dzieje się w pokoju ze zdalnej lokalizacji. Urządzenia niskiego napięcia, takie jak alarmy, mogą być podłączone przez dodatkowe wyjścia. UWAGA! Funkcje określone w niniejszym ustępie nie są dostępne w wersji «Light» produktu.

Dodatkowe możliwe funkcje iSocket GSM 706/707

- Zdalny restart komputera lub serwera
- Pilot zdalnego sterowania temperatury, letni domek
- Włącz ekspres do kawy przez SMS, tak, że kawa będzie gotowa do Twojego przyjazdua
- Ostrzeżenie o włamaniu do domu
- Włączanie i wyłączanie świateł i alarmów.
- Radio-stróż: zdalny monitoring dźwięków w pomieszczeniu podczas nieobecności w domu I dużo więcej!
- Zgłoszenie awarii zasilania
- Powiadomienie o wzroście/spadku temperatury.

Proszę zwrócić uwagę, że iSocket GSM 706/707 może być używany tylko w pomieszczeniach.

Zauważ, że obiekt do zdalnego monitorowania dźwięków w pomieszczeniach, nie mogą być wykorzystywane do celów niezgodnych z prawem! Więcej informacji na temat funkcji mikrofonu dostępnych jest w rozdziale 10.

Aby uzyskać więcej informacji na temat parametrów technicznych iSocket GSM 706/707 patrz rozdział 15, zachęcamy także do odwiedzenia naszej strony internetowej *www.isocket.eu*.

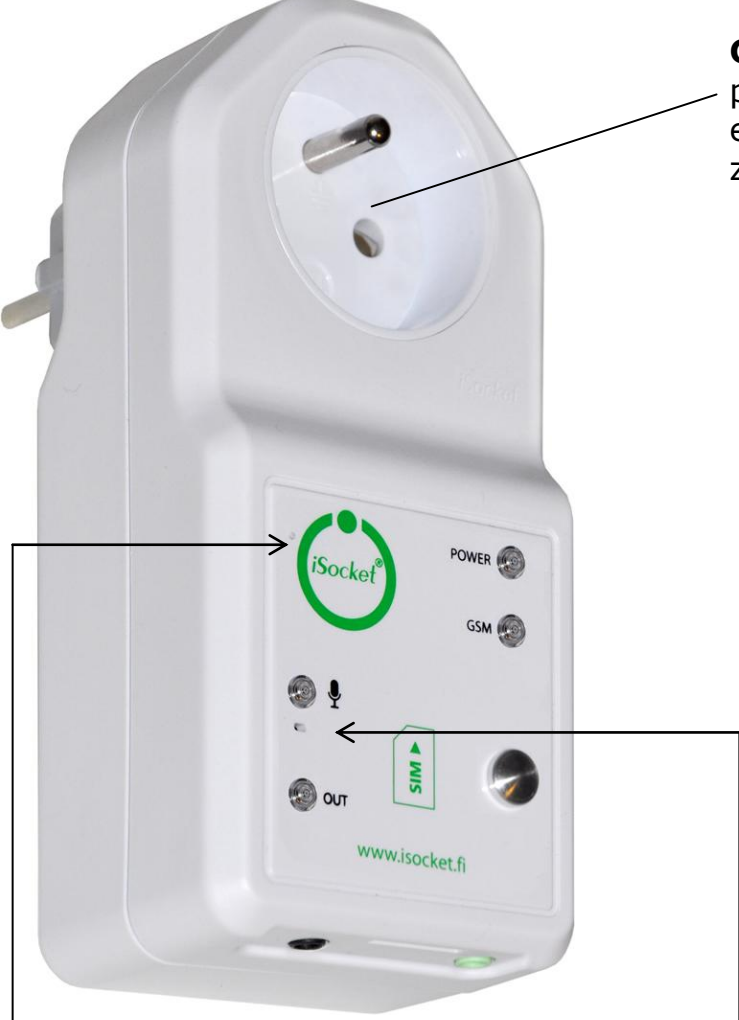

**Ukryty przycisk:** służy do ręcznego przełączania głównego gniazda (rozdział 4,3) lub zresetowania urządzenie (dział 15).

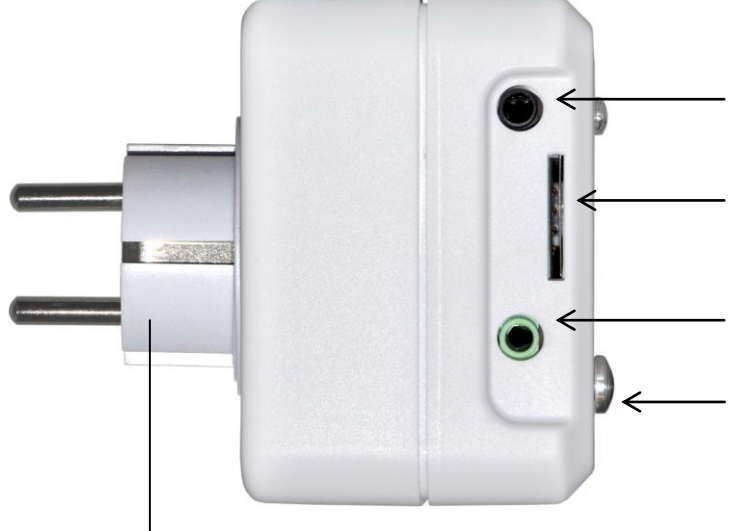

Podłącz aby połączyć iSocket GSM 706/707 z gniazdkiem w ścianie, aby doprowadzić zasilanie dla urządzenia.

**Główne źródło zasilania:** gniazdo do podłączenia zewnętrznych urządzeń elektrycznych, które mogą być sterowane zdalnie.

#### **POWER**

Wskaźnik mocy wejściowej od sieci elektroenergetycznej.

**GSM**

Wskaźnik stanu sieci GSM.

#### **MIKROFON**

Wskazuje, kiedy mikrofon jest włączony.

#### **OUT**

Wskaźnik mocy wyjściowej do głównego gniazda.

Dodatkowe informacje na temat wskaźników znajduje się w rozdziale 16.

**Wbudowany mikrofon** (Rozdział 10) **(niedostępny w modelu «Light»)**

**Wejście dla czujników** (Rozdział 9) **(niedostępny w modelu «Light»)**

**Gniazdo dla kart SIM**

**Mikroprzekaźnik** (Rozdział 9) **(niedostępny w modelu «Light»l)**

**Czujnik temperatury** (Rozdział 7) **(niedostępny w modelu «Light»)**

Czujnik temperatury znajduje się wewnątrz urządzenia i jest połączony za pośrednictwem metalowego wgłębienia z zewnętrznem dla bardziej dokładnych pomiarów temperatury.Czujnik temperatury mierzy temperaturę i wysyła ją za pośrednictwem SMS na żądanie. Gniazdko można kontrolować w trybie czujnika termostatu. Patrz rozdział 7.

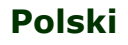

# **2. Instrukcje bezpieczeństwa**

Niniejsze urządzenie jest zgodne z przyjętymi standardami technologicznymi w odniesieniu do bezpieczeństwa. Niemniej jednak, jako producenci uważamy za swój obowiązek zwrócić uwagę na następujące informacje, dotyczące bezpieczeństwa. Aby zapewnić lata bezawaryjnej radości, i aby utrzymać gwarancję, proszę zwrócić uwagę na następujące kwestie.

- Nigdy nie należy dokonywać napraw samodzielnie! W urządzeniu nie ma części wymiennych.
- Napięcie związane z działaniem urządzenia i napięcie sieciowe, jak również rodzaj prądu muszą być zgodne (patrz tabliczka znamionowa na spodzie urządzenia).
- Wkładaj wtyczkę tylko do prawidłowo zainstalowanego gniazdka z uziemionym zasilaniem.
- Urządzenie nie jest przeznaczone do bezpośredniego podłączania urządzenia, które nie są wyposażone we wtyczkę. Zewnętrzne urządzenia, które łączy się z urządzeniem musi mieć kabel z odpowiednią wtyczką.
- Niektóre urządzenia są dostarczane z własnym włącznikiem, który musi być odłączony, zanim zostaną one podłączone. Nie używaj tego produktu z takimi urządzeniami - nie może ono wyłączyć włącznika zdalnego urządzenia.
- Nie należy korzystać z urządzeń zewnętrznych z uszkodzoną wtyczką!
- Nie należy podłączać do urządzeń, które nie mogą być pozostawione bez opieki (np. niektóre grzejniki)!
- Nie należy przekraczać limitu obciążenia mocy i innych parametrów technicznych określonych w specyfikacji technicznej. Sprawdź moc zasilania w podłączonym urządzeniu!
- Urządzenie jest przeznaczone wyłącznie do wewnętrznego użytku prywatnego i niekomercyjnego. Nie stosować w środowiskach związanych z zagrożeniami: np. wojsku, szpitalu itp.!
- Ten produkt nie jest przeznaczony do bezpiecznego odłączenia urządzenia od sieci regulowanej mocy; urządzenie nie jest wyposażone w wyłącznik różnicowoprądowy (RCD). Upewnij się, że w domu sieć elektryczna spełnia normy bezpieczeństwa.
- Produkt jest przeznaczony do użytku w pomieszczeniach zamkniętych, w suchym pomieszczeniu. Nie należy używać go w mokrych i chemicznie agresywnych środowiskach! Na przykład, nie należy go używać w łazience. Nie jest on również przeznaczony do przemysłowej eksploatacji w chemicznym środowisku.
- Nie używaj urządzenia, jeśli jego obudowa jest uszkodzona!
- Nie należy potrząsać ani upuszczać produktu. Może to spowodować jego uszkodzenie!
- Przechowywać z dala od bezpośredniego światła słonecznego.
- Przechowywać w miejscu niedostępnym dla dzieci!
- Zablokuj dostęp do zarządzania i konfiguracji urządzenia dla nieautoryzowanych użytkowników (rozdział 5).
- Przeczytaj dodatkowe informacje na temat bezpieczeństwa w rozdziale 19.

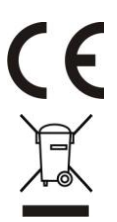

Intellectronics niniejszym oświadcza, że ten GSM Inteligentne Źródło Zasilania jest zgodne z zasadniczymi wymaganiami oraz pozostałymi stosownymi postanowieniami Dyrektywy 1999/5/WE.

Pod koniec tego okresu użytkowania produktu, proszę przekazać go do odpowiednich punktów zbiórki przewidzianych w danym kraju.

# **Instrukcje bezpieczeństwa dla baterii**

Modele "707" używają baterii litowo-jonowej. Instrukcja bezpieczeństwa nie określa, jak użytkować baterię, ponieważ bateria jest zainstalowana wewnątrz urządzenia. Samodzielna wymiana baterii jest zabroniona- wymagana jest konsultacja specjalisty. Jednak ta instrukcja bezpieczeństwa opisuje opiekę jednostek używających baterii litowo-jonowej.

#### **Przeczytaj wszystkie informacje dotyczące bezpieczeństwa oraz instrukcje. Nieprzestrzeganie wskazówek bezpieczeństwa i instrukcji może spowodować pożar i / lub ciężkie obrażenia ciała.**

Przywiązujemy dużą wagę do projektowania każdej baterii w celu zapewnienia, że dostarczamy beterie, które oferują maksymalną trwałość i bezpieczeństwo. Pomimo wszystkich środków bezpieczeństwa, ostrożność musi być zachowana podczas obsługi urządzeń z bateriami. Badania wykazały, że niewłaściwe użytkowanie i opiekato główne przyczyny uszkodzeń spowodowanych przez baterie. Poniższe punkty muszą być przestrzegane w każdej chwili dla zapewnienia bezpiecznego użytkowania:

- Nie należy rzucać baterii lub urządzenie z baterią do otwartego ognia. Istnieje ryzyko wybuchu!
- Zawsze należy przestrzegać warunków przechowywania (patrz rozdział 17)! Nie przechowywać urządzenia z baterią w miejscach, gdzie temperatura może osiągnąć poziom poza wymienionym. W szczególności, nie należy pozostawiać urządzenia w samochodzie, który jest zaparkowany w słońcu.
- Jeśli bateria ulega przeciążeniu i / lub przegrzaniu, zintegrowany ochronny wyłącznik wyłączy ładowanie ze względów bezpieczeństwa. W takim przypadku nie będziesz w stanie uzyskać alarmu awarii zasilania. Korzystanie z akumulatora w temperaturze spoza wymienionych w informacji technicznej (rozdział 17) powoduje zniszczenie chemiczne i może spowodować pożar.
- W przypadku niewłaściwego użytkowania, płyn może wydostać się z baterii. Należynikać kontaktu z tym płynem. Jeśli dotkniesz go przez pomyłkę, przemyj zabrudzone miejsca wodą. Jeśli płyn dostał się do oczu, należy zasięgnąć porady lekarza. Należy zaprzestać korzystania z urządzenia, jeśli płyn wydostaje się z niego!
- Akumulatory litowo-jonowe podlegają naturalnym procesom starzenia. Akumulator należy bezwzględnie wymienić, gdy jego pojemność spada do 80% pojemności pierwotnej. Słaby, stary akumulator nie jest już w stanie zaspokoić wysokich wymagań energetycznych i dlatego stanowi zagrożenie dla bezpieczeństwa.
- Wyczerpujące użytkowanie może uszkodzić baterię. Najczęstszą przyczyną uszkodzenia z przepracowania jest długie przechowywanie lub niestosowanie częściowo rozładowanego akumulatora. Nie pozwalaj, aby urządzenie było przechowywane przez długi czas bez użytkowania. Nigdy nie należy używać urządzenia z baterią, jeśli istnieje podejrzenie, że ostatni raz, kiedy bateria została użyta to było więcej niż 12 miesięcy temu. Istnieje wysokie prawdopodobieństwo, że akumulator doznał niebezpiecznego uszkodzenia.

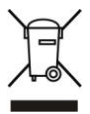

Akumulatory zawierają materiały, które mogą być szkodliwe dla środowiska. Akumulatorów nie można wyrzucać razem z odpadami domowymi. Należy pozbywać się zużytych baterii w lokalnym punkcie zbiórki.

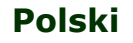

# **3. Szybki start**

Rozpoczęcie pracy iSocket GSM 706/707 jest bardzo proste. Potrzebujesz karty SIM od operatora sieci GSM. Jeśli nie kupiłeś karty SIM, można to zrobić w najbliższym punkcie obsługi operatora telefonii komórkowej. Można również używać kart prepaid.

**UWAGA!** Musisz wyłączyć PIN-kod dostępu do karty SIM! ISocket GSM 706/707 nie będzie działać, jeśli nie to zrobisz. Możesz wyłączyć autoryzację PIN za pomocą telefonu komórkowego. Nie należy używać kart SIM, które zawierają wiadomości! Usuń wszystkie wiadomości z karty SIM. W przypadku korzystania z karty prepaid może być konieczne, aby uaktywnić ja najpierw z telefonu komórkowego. Więcej informacji jest dostępnych na www.isocket.eu/prepaid/

Szybki start składa się z trzech prostych kroków:

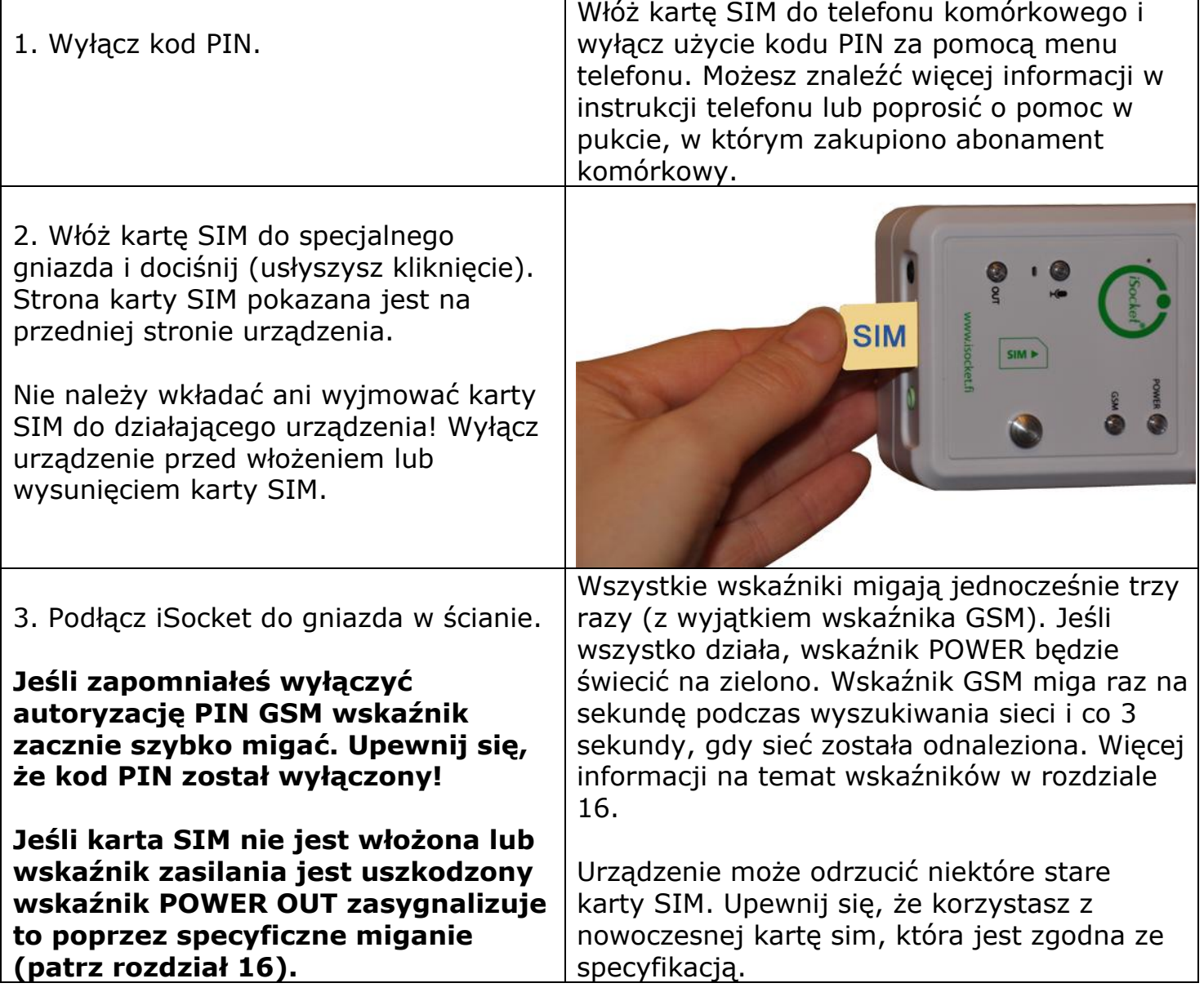

© Copyright Intellectronics 2013 Urządzenie jest gotowe do pracy! Można przeprowadzić prosty test. Podłącz urządzenie do iSocket, np.lampkę biurkową (nie zapomnij jej włączyć do gniazda) Wyślij wiadomość *ON* do numeru z SIM karty a lampka włączy się i *OFF* a lampka wyłączy się.

# **4. Zarządzanie urządzeniami iSocket**

Możesz zarządzać urządzeniem popzez komendy SMS, przez telefon lub ręcznie. Zarządzanie SMS oferuje najlepsze osiągi.

## 4.1 Zarządzanie SMS

Polecenia są przesyłane w postaci wiadomości SMS na kartę SIM na jej numer iSocket. Komunikaty mają następującą składnię:

#### **COMMAND** (na przykład, **STATUS**).

Jeśli hasło zostało skonfigurowane (patrz rozdział 5), należy następnie należy użyć następującej składni:

#### **passwordCOMMAND** (na przykład, **12345STATUS**),

gdzie *12345* jest hasłem nadanym przez komendę *PASSWORD=12345* (patrz rozdział 5).

#### Są trzy typy komend:

#### **Polecenia konfiguracyjne** (**oznaczone** "*30min*" w tabeli)

 Zgoda na parametry i funkcje, aby skonfigurować urządzenie iSocket. Konfiguracja może być wykonywana tylko w ciągu 30 minut po tym jak urządzenie zostało włączone lub po odebraniu ostatniego polecenia konfiguracji. Jeśli próbujesz skonfigurować urządzenie po 30 minutach, a następnie otrzymasz komunikat "command - *Time for configuration is expired (30min)* " (only if ERROR=ON- patrz rozdział 6). Aby przypomnieć użytkownikowi o tym czasie, polecenia konfiguracyjne zostały oznaczone jako "30min" w kolumnie "Typ" w tabelach. Ustawienia przechowywane są w nieulotnej pamięci i nie są tracone po wyłączeniu zasilania.

#### **Informacje o konfiguracjach** (oznaczone *"Inf"* w tabeli*)*

 Polecenia te mają znak zapytania na końcu (*COMMAND?*). Są to komendy informacyjne. W odpowiedzi otrzymają Państwo aktualną wartość parametru, który ma taką samą nazwę jak polecenie. Polecenia te nie aktywują konfiguracji, ale tylko informują o wartości. Te polecenia są dostępne w każdej chwili. Możesz skonfigurować obiekt, aby zresetować interwał konfiguracji (patrz punkt 5.3).

#### **Komendy zarządzania i kontroli** (oznaczone "*Ctrl*" w tabeli)

Do sterowania urządzeniem iSocket i może być użyta w każdej chwili.

Każda komenda ma wartość domyślną. Jest to wartość, zgodna z ustawieniami fabrycznymi (patrz rozdział 15). W poleceniach nie jest uwzględniana wielkość liter. Otrzymasz odpowiedź po wysłaniu komendy. Można je wyłączyć w razie potrzeby (patrz rozdział 6).

Jeżeli komendy konfiguracji mają różne wartości, wszystkie będą widoczne w odpowiedzi na komendę informacyjną powiązaną z tą komendą konfiguracyjną. Wartości są oddzielone przecinkami i aktualnie aktywna wartość zostanie przedstawiona w nawiasach. Na przykład można wysłać komendę informacyjną "*COMMAND?*". Jako odpowiedź otrzymasz: "*COMMAND=OFF,(ON)*". To oznacza, że aktualna wartość to "*ON*", a "*OFF*" jest inną możliwą opcją. Taka składnia jest stworzona dla wygody - nie trzeba odwoływać się do instrukcji za każdym razem, gdy do zapamiętania są wszystkie możliwe wartości. Będą one zawarte w odpowiedzi.Pierwsza wartość w odpowiedzi to domyślne ustawienie fabryczne (patrz rozdział 15).

Jeśli popełnisz błąd w poleceniu i wyślesz nieprawidłowe polecenie, otrzymasz komunikat "*command - Error!*" (Tylko jeśli ERROR=ON – patrz rodział 6). Jeśli została wysłana komenda zawierająca więcej niż 30 znaków, zostanie usunięta bez żadnych powiadomień o odpowiedziach.

**UWAGA!** Polecenia konfiguracyjne są akceptowane tylko w ciągu pierwszych 30 minut po włączeniu zasilania. To ze względów bezpieczeństwa. Jeśli chcesz zmienić konfigurację urządzenia, należy odłączyć go od gniazda sieciowego i włączyć je ponownie. Można również skonfigurować obiekt aby zresetować interwał konfiguracji (patrz punkt 5.3).

Listę prostych poleceń zarządzania i konfiguracji przedstawiono w poniższej tabeli.Rzeczywiste reakcje mogą być inne niż podane w tabeli, w zależności od polecenia.

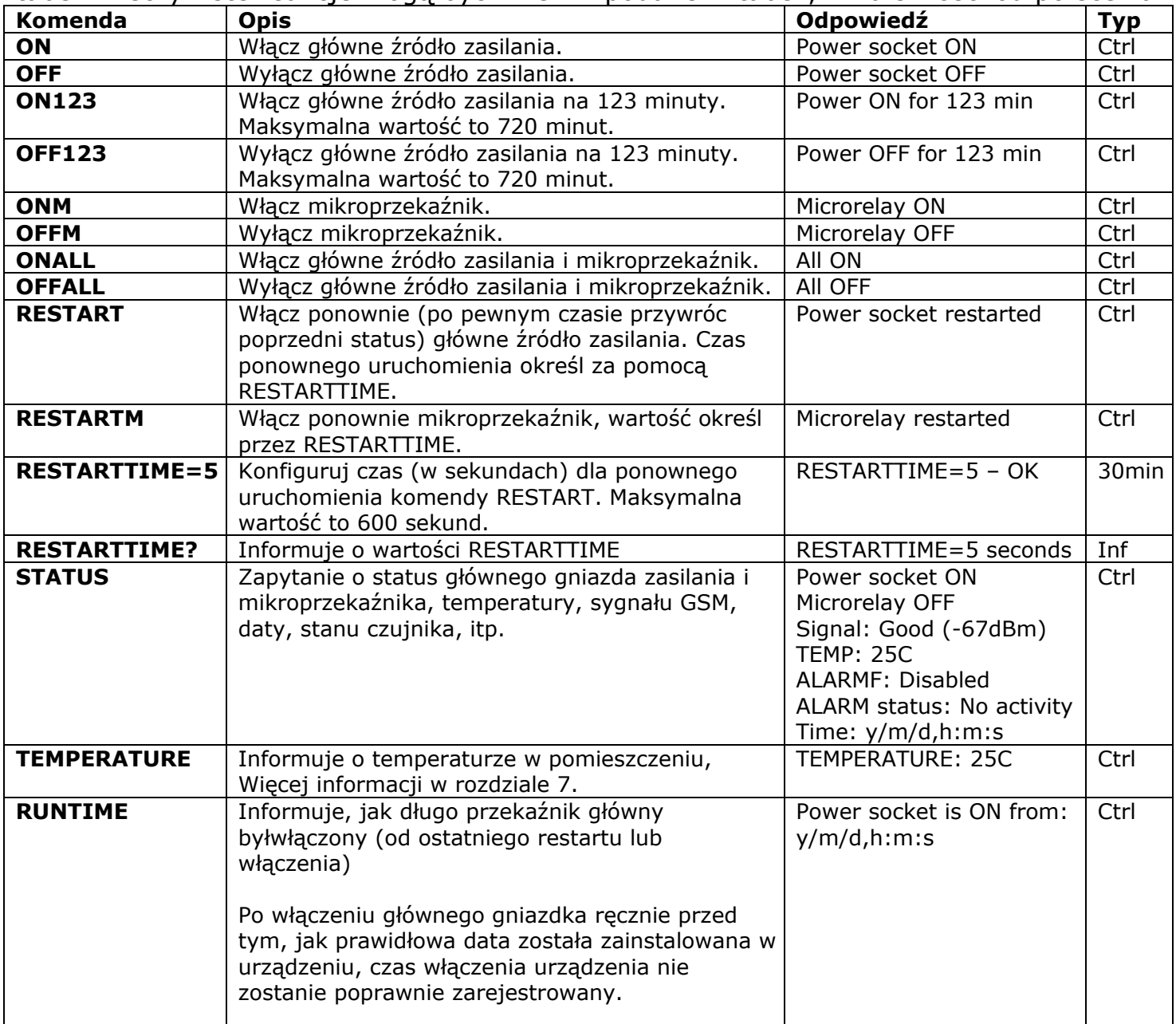

## 4.2 Zarządzenie przez połączenie telefoniczne

Główne gniazdo zasilania dla zewnętrznego sprzętu elektrycznego może być także zarządzane przez telefon komórkowy lub stacjonarny. Na przykład, można zadzwonić na numer telefonu, z karty SIM w urządzeniu i sprzęt podłączony do urządzenia (np. komputer) zostanie ponownie uruchomiony.

Po połaczeniu z iSocket czynność odbywa się natychmiast. Działanie musi być wcześniej skonfigurowane. Nie ma działania skonfigurowanego domyślnie. Należy pamiętać, że nie

#### **www.isocket.pl**

można skonfigurować aktywnego działania, jeśli lista numerów bezpieczeństwa (rozdział 5.1) nie jest skonfigurowana. To dlatego, że zabezpieczanie hasłem nie jest dostępne dla połączeń telefonicznych, więc każdy może zadzwonić pod numer karty SIM, jeśli nie ma listy numerów bezpieczeństwa i to połączenie może spowodować niepożądany restart lub aktywację mikrofonu. Zatem jeśli zamierzasz wyłączyć zabezpieczenie za pomocą listy numerów, opcja RING przełącza się na "NOACTION" automatycznie.

W odpowiedzi na połączenie aktywujące urządzenie wyśle wiadomość zwrotną. Można skonfigurować reakcję połączenia zamiast SMS. Czytaj więcej na ten temat w rozdziale 6.2. Poniższa tabela pokazuje, jakie działania mogą być wstępnie skonfigurowany.

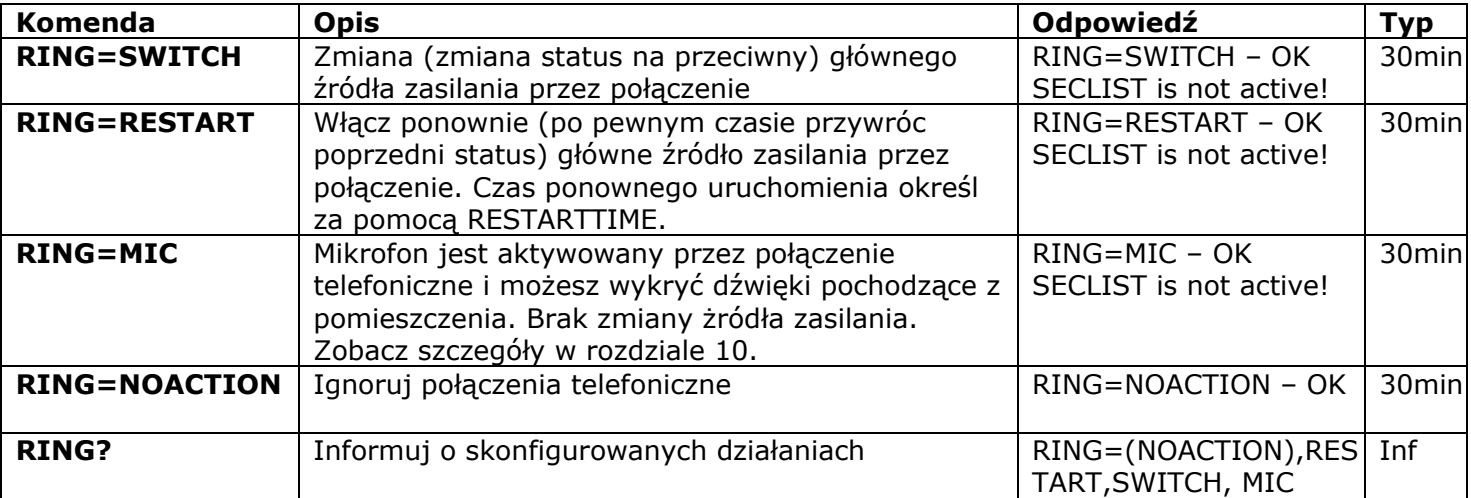

#### 4.3 Ręczne zarządzanie

Tylko główne źródło zsilania może być zarzdzane manualnie. Możesz je przełączyć ręcznie przez schowany przycisk, który znajduje się na przednim panelu obok logo. Przycisk może zostac aktywowany przez odpowiednie cienkie mechaniczne narzędzie. Naciśnięcie tego przycisku zmienia wartość głównego źródła zasilania na ngatywny.Tak więc, jeśli było ono wyłączone, zostanie przełączone na włączone.

# **5. Ustawienia bezpieczeństwa**

Zablokuj dostęp do zarządzania iSocket dla nieautoryzowanych użytkownikó! **Jeżeli nie są włączone żadne ustawienia bezpieczeństwa, każdy kto zna numer karty SIM będzie w stanie zarządzać urządzeniem – co nie jest zalecane!** Urządzenie stosuje dwie metody zabezpieczenia przez nieautoryzowanym dostępem:

- Dostęp jedynie dla zezwolonych numerów telefonów
- Uwierzytelnianie za pomocą hasła

Obie metody mogą być stosowane łącznie lub osobno. W pierwszej metodzie urządzenie ignoruje komendy SMS i połączenia z numerów, które nie są wymienione.Lista może zawierać do 10 numerów. Druga metoda polega na zastosowaniu indywidualnego, 5 znakowego hasła. To hasło należy wpisać przed komendą SMS bez spacji lub znaków specjalnych, jak pokazano poniżej:

#### **passwordCOMMAND** (na przykład, **12abcSTATUS**),

gdzie *12abc* jest hasłem ustawionym przez komendę *PASSWORD=12abc* (więcej szczegółów poniżej).

## 5.1 Ustawienia listy numerów bezpieczeństwa

Lista bezpieczeństwa umożliwia skonfigurowanie do 10 numerów i do 15 cyfr dla jednego numeru telefonu. Poniżej znajduje się lista poleceń, które wyjaśniają, jak włączyć listę zabezpieczeń i jak dodać numer. Domyślnie lista zabezpieczeń jest wyłączona i nie zawiera żadnych liczb.

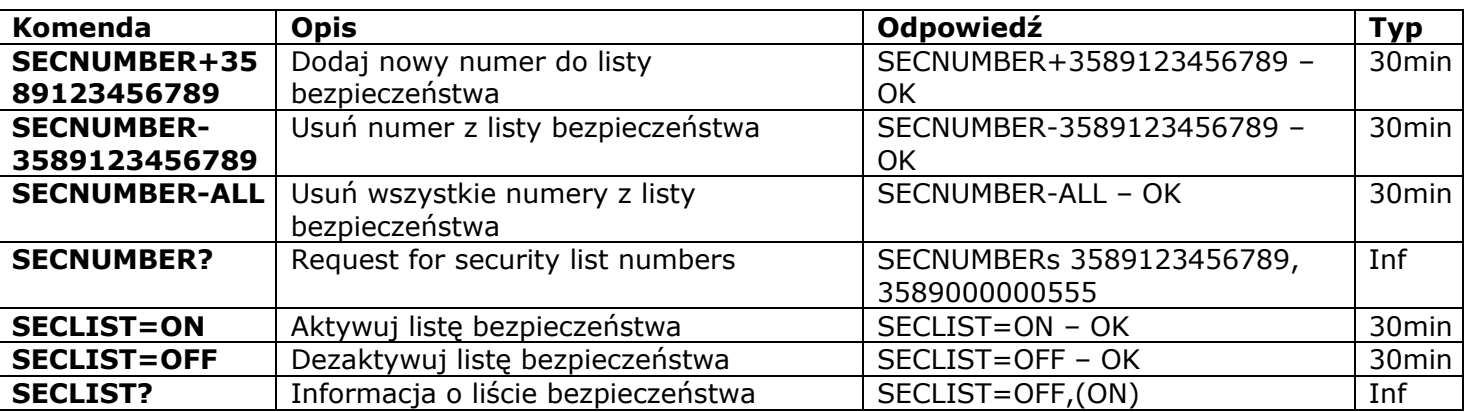

Numery telefonów muszą być dodane w formacie międzynarodowym (z kodem kraju), bez spacji i myślników. Oto dwa przykłady ogólne, jak dodawać i usuwać numery: *358- (0)9-123456789*

# **SECNUMBER+3589123456789** – przykład dodawania numeru

**SECNUMBER-3589123456789** – przykład usuwania numeru

Gdzie *358* jest numerem kierunkowym do Finlandii, *(0)9* jest numerem miasta Helsinki i *123456789* jest numerem lokalnym.

**UWAGA!** Niektórzy operatorzy wskazują międzynarodowe numery przy przekazywaniu SMSy (w naszym przykładzie 3589123456789), ale podczas rozmowy, wskazują numer w lokalnym formacie (w naszym przykładzie będzie to 123456789). Jeśli takie formy zostały zauważone w sieci komórkowej, trzeba dodać **oba numery**do listy! To znaczy, oprócz międzynarodowego numeru należy dodać numer lokalny w poleceniu *SECNUMBER+123456789*.

Jeśli dodasz numer do listy, jeśli nie jest ona aktywna, ochrona zostanie wyłączona. Nie zapomnij po dodaniu numeru o aktywacji listy zabezpieczeń przez komendę *SECLIST=ON*. Jeśli usunąłeś wszystkie numery przez komednę *SECNUMBER-ALL*, zabezpieczenie będzie wyłączone automatycznie (*SECLIST=OFF* zostanie aktywowana).

Upewnij się, że numer dzwoniącego jest aktywny.Wszystkie numery, których system nie rozpoznaje, uważa za numery nieupoważnione..

#### **Sugerujemy, aby zawsze używać ochrony poprzez listę zabezpieczeń, nawet jeśli używasz ochrony hasłem. Rozdział 6.3 zawiera więcej powodów.**

## 5.2 Ochrona hasłem

Poniższa tabela pokazuje jak ustawić hasło, aby zarządzać dostępem. Asło musi zawierać 5 znaków. Nie zaleca się używania prostych kombinacji znaków dla hasła! Hasła takie jak 12345, 11111, abcde i inne tego typu nie są bezpieczne! **UWAGA! Nie zapomnij dodać starego asła przed komedą PASSWORD=x, jeśli zamierzasz usunąć zabzepieczenie hasłem lub je zmienić.** 

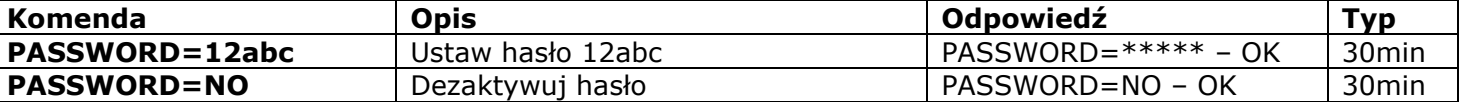

## 5.3 Przywracanie interwału konfiguracji

Jeśli jesteś z dala od urządzenia, ale potrzebujesz je ponownie skonfigurować, a czas konfiguracji się zakończył, możesz wznowić jego konfigurację. Otrzymasz kolejne 30 minut na konfigurację. Jednakże biorąc pod uwagę, że ten czas jest dodatkowym poziomem bezpieczeństwa, możliwość resetowania tego limitu powinna być zabezpieczona hasłem i skonfigurowana wcześniej. Jeśli nie zrobiłeś tego wcześniej, nie będzie można robić tego zdalnie.

Proszę zwrócić uwagę: Aby mieć możliwość zresetowania interwału trzeba ustanowić do tego hasło. To hasło nie może zostać ustawione, jeśli metoda ochrony nie została skonfigurowana (paragrafy 5.1, 5.2). Otrzymasz wiadomość "*No security setup!".*  Jednocześnie, jeśli usuniesz wszystkie ochrony, możliwość ponownego ustanowienia interwału jest także zblokowana (*RENEWINTERVALPW=NO* ustawienie zostaje aktywowane). Hasło dla wznowienia interwału składa się z 9 znaków.

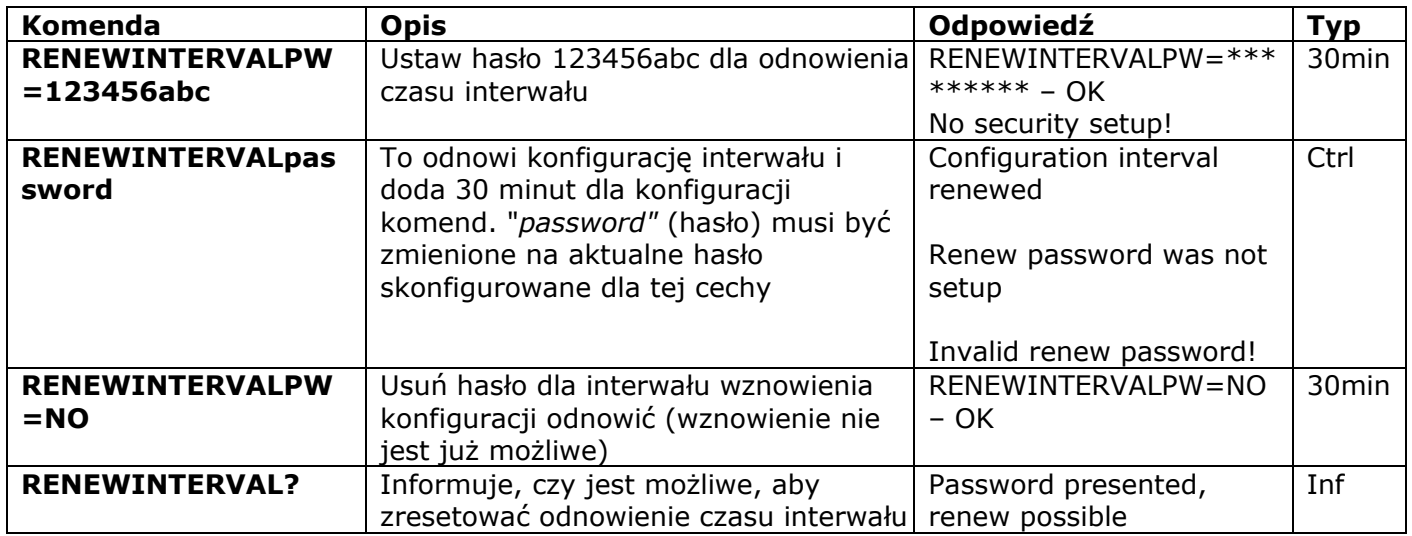

## **6. Potwierdzenie komendy**

Ważne jest, aby potwierdzić, że polecenie zostało wykonane prawidłowo. W tym celu wdrożyliśmy powiadomienia dla każdego polecenia. Jeśli chcesz otrzymać potwierdzenie wykonania ustawienia "hide my number" "Ukryj mój numer" nie powinien być aktywowany w telefonie, z którego wysyła się wiadomości lub połączenia do iSocket.

## 6.1 Potwierdzenie komendy SMS

Po aktywacji tego powiadomienia, użytkownik zostanie poinformowany o każdym wykonaniu polecenia. Jest to ustawienie domyślne, ale można wyłączyć te powiadomienia, aby zaoszczędzić koszt wiadomości z karty SIM.

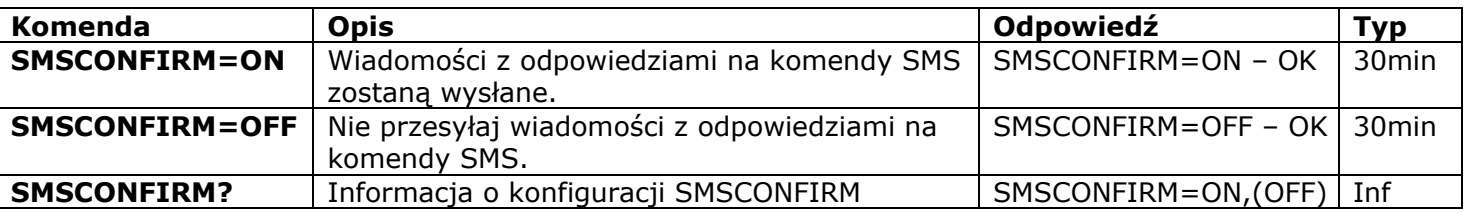

**Kolejne polecenia nie wpływają na ustawienia SMSCONFIRM ze względu na character komend:** STATUS, TEMPERATURE, RUNTIME, SHOWALARMLOG, SALDO, HARDWARE, SERIALNUM, FIRMWARE, DATE i wszystkie komandy informacyjne ("Inf").

## 6.2 Potwerdzenia dla połączeń telefonicznych

Podczas zarządzania przez telefon, polecenie zostanie również potwierdzone przez SMS zwrotny, ale można także skonfigurować urządzenie, aby zadzwonić na telefon komórkowy, zamiast wysyłać SMS. W tym przypadku iSocket zadzwoni do telefonu w ciągu około 10 sekund, a następnie rozłącza się. Tak więc SIM-karta nie zostanie obciążona. Jeśli podniesiesz słuchawkę, mikrofon zostanie aktywowany (niedostępne w modelu «Light») i można usłyszeć, co dzieje się w pokoju. Możesz się rozłączyć, kiedy tylko chcesz. Można także wyłączyć odpowiedzi na rozmowy telefoniczne.

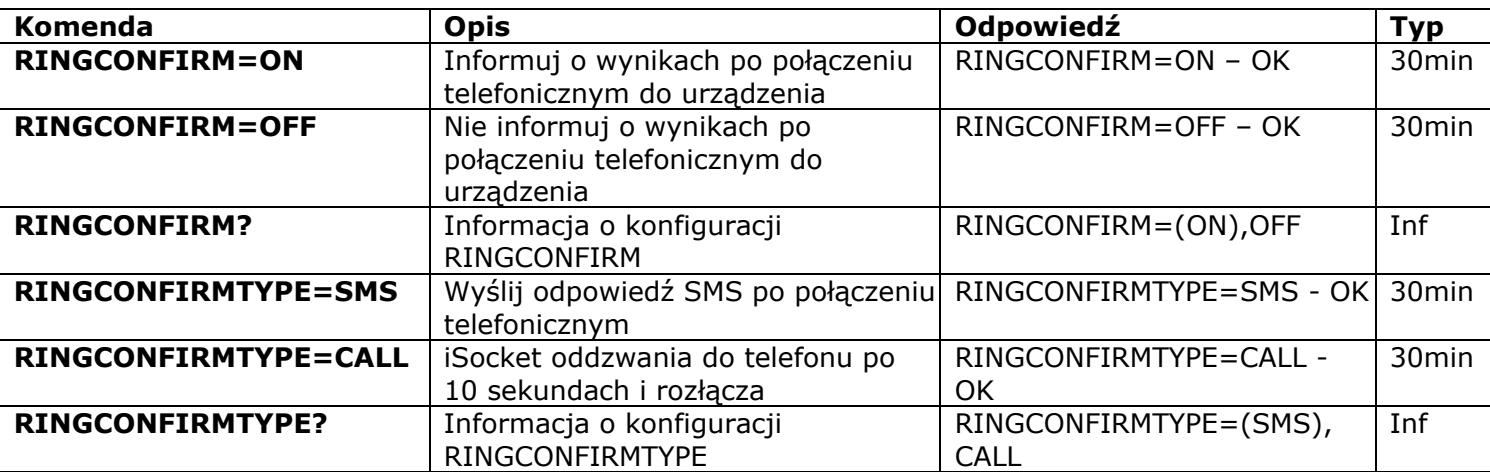

## 6.3 Nieprawidłowe komendy, późna konfiguracja i polecenia od nieupoważnionych użytkowników

Jeśli błędne polecenie zostało wysłane do urządzenia (na przykład literówka), dostaniesz odpowiedź "*command - Error!*". Jeśli masz zabezpieczenie hasłem, ale zapomniałeś podać go przed poleceniem (patrz rozdział 5.2), dostaniesz odpwiedź "*Invalid access password!*". Jeśli próbujesz przypisać nieprawidłową wartość do polecenia konfiguracji, pojawi się komunikat "*Incorrect value!*". Otrzymasz "*Time for configuration is expired (30min)!*" przy próbie wysłania polecenia konfiguracyjnego, po upływie czasu konfiguracji (patrz rozdział 4). Jeśli wystąpił nieoczekiwany błąd podczas wykonywania polecenia otrzymasz "*Execute error!*". Można wyłączyć wszystkie powyższe komunikaty o błędach przez ustawienie opcj *ERROR=OFF*.

Jeśli lista zabezpieczeń została skonfigurowana (patrz rozdział 5.1), a ktoś próbuje wykonać polecenie, żadne odpowiedzi nie będą odbierane do czasu zainstalowania SMSCONFIRMUNAUTH=ON. Jeżeli ustalisz wartość "ON" dla tego parametru, nieautoryzowane numery będą otrzymywały wiadomość "*Access deny!*" w odpowiedzi na próbę wykonania jakiegokolwiek polecenia. **Nie zaleca się ustawienia wartości "ON" dla tej opcji, ponieważ nieuprawnieni użytkownicy, którzy znają numer telefonu karty SIM mog wyczerpywać wartości z karty poprzez takie wiadomości z odpowiedziami. Dlatego też zdecydowanie sugerujemy, aby stosować ochronę z listy bezpieczeństwa (rozdział 5.1), a nie tylko ochrona hasłem!** Wynika to z tego, że bez wpisania hasła komenda jest uważana za złe polecenie i nielegalna. Nadawca otrzyma "*command - Error!*" w odpowiedzi. A przez to może też wyczerpać kredyt karty SIM przez takie odpowiedzi.

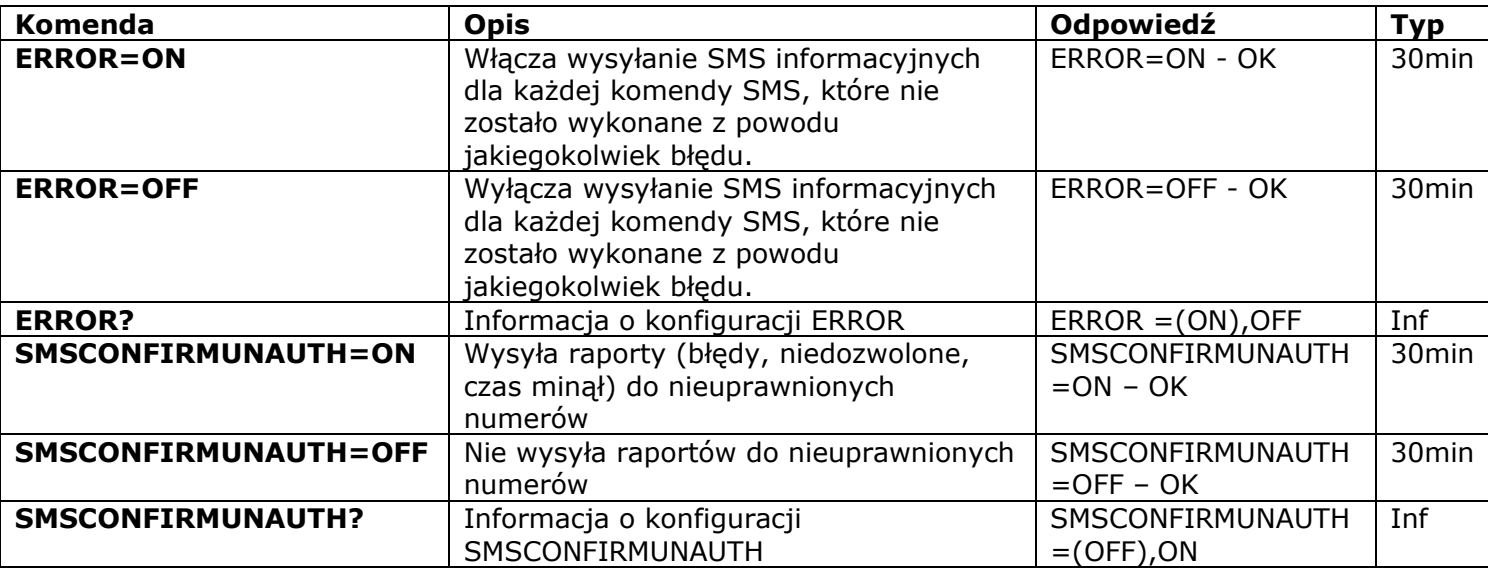

Proszę zwrócić uwagę, że komenda *ERROR=OFF* wyłącza wszystkie raporty o błędach konfiguracyjnych dla wszystkich nadawców. Domyślnie ta opcja jest ustawiona na "*ON*", tak, że w trakcie okresu próbnego można uzyskać wszystkie odpowiedzi na temat błędów i nie ma się wątpliwości, gdy nie ma odpowiedzi od urządzenia. Po zapoznaniu się z urządzeniem, możesz wyłączyć odpowiedzi komunikat o błędzie. Na początku jednak, zalecamy skonfigurowanie listy dozwolonych numerów (rozdział 5.1) i utrzymanie opcji *SMSCONFIRMUNAUTH*, która jest domyślnie ustawiona na *OFF*.

# **7. Pomiar i kontrola temperatury.**

Funkcje opisane w tym rozdziale nie są dostępne na modelach "light".

## 7.1 Thermometer

iSocket GSM 706/707 ma wbudowany termometr, który mierzy temperaturę otoczenia i może ją dostarczyć przez SMS. Informacja o temperaturze moe być dostępna 10 minut po włączeniu urządzenia.

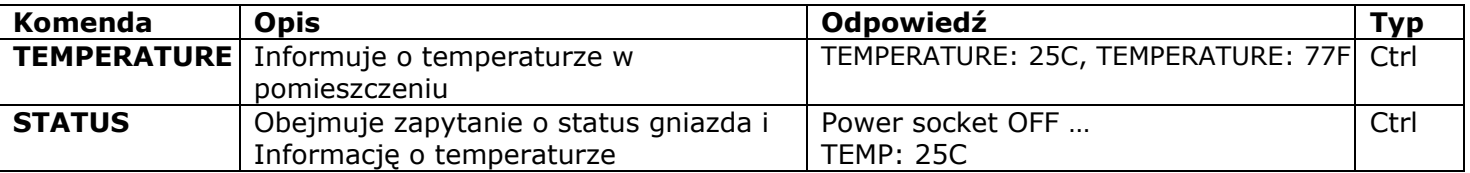

## 7.2 Termostat

Urządzenie posiada wbudowany termostat, który może kontrolować zarówno ogrzewanie i chłodzenia. W najnowszym modelu, współpraca z termostatem jest znacznie prostsza!Funkcja termostatu pozwala kontrolować główne gniazdo i zmienić go w zależności od wstępnie skonfigurowanej temperatury wyłączającej. Termostat działa 10 minut po włączeniu zasilania.Interwał odczytu temperatury wynosi 1 minutę (dla modeli wyprodukowanych od lipca 2012. Jeśli termostat jest włączony, pierwsze odczytanie nastąpi 10 minut po tym, jak zasilanie zostało włączone. Jeśli termostat został już aktywowany, wtedy pierwsze odczytanie nastąpi nie później niż do 1 minuty od momentu jego aktywacji. Termostat jest dodatkową opcją dla iSocket GSM 706/707 która nie powinny być uznana za precyzyjne urządzenie. Dokładność termostatu wynosi± 2˚C.

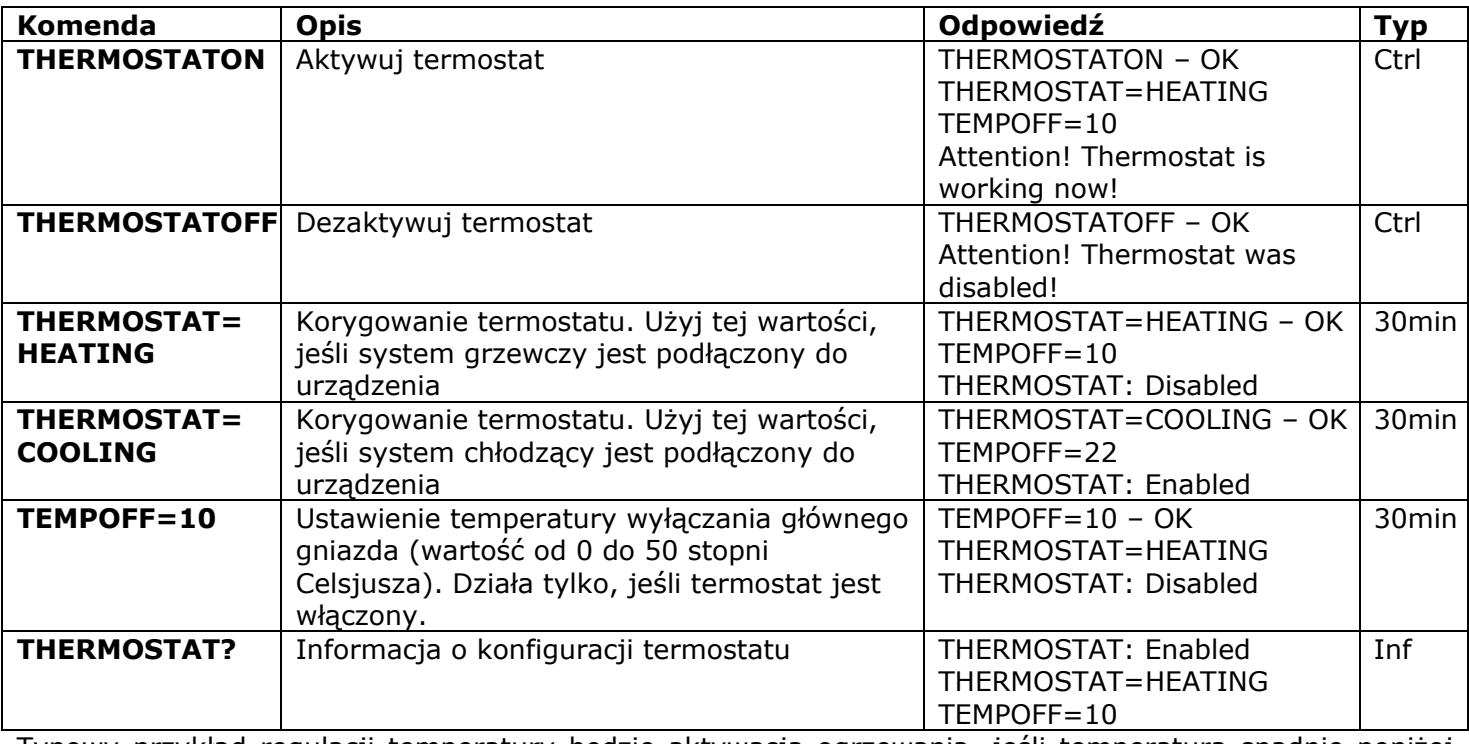

Typowy przykład regulacji temperatury będzie aktywacja ogrzewania, jeśli temperatura spadnie poniżej 10C. Następujące ustawienia muszą być stosowane:THERMOSTAT=HEATING, TEMPOFF=10, THERMOSTATON. Z tymi ustawieniami, termostat utrzyma temperaturę w zakresie około 10 ° C. Oznacza to, że kiedy w pomieszczeniu jest powyżej 10C gniazdo się wyłącza. Jeśli aktualna temperatura w pomieszczeniu wynosi ponad 10C gniazdko nie włącza się, aż temperatura spadnie poniżej 10C.

Innym przykładem jest aktywacja klimatyzacji, gdy temperatura przekracza 22C. (THERMOSTAT=COOLING, TEMPOFF=22, THERMOSTATON). Oznacza to, że tylko w pomieszczeniu ochłodzonym do 22C gniazdo jest wyłączone. Jeżeli bieżąca temperatura w pomieszczeniu jest poniżej 22C, główne gniazdo nie włącza się jeśli temperature nie podniesie się powyżej 22C.

## 7.3 Monitorowanie temperatury - Powiadomienia, iSocket® Temperature Notifier

Możesz otrzymać wiadomość o treści "wyłącz" temperature (ustawione przez TEMPOFF=X), kiedy jest przekroczona. Funkcja ta jest związana z termostatem i działa tylko wtedy, gdy termostat jest włączony. Przed ustawieniem takich ostrzeżeń należy skonfigurować co najmniej jeden numer telefonu dla powiadomień. Jeśli usuniesz wszystkie numery telefonów, powiadomienia beda również wyłaczone. (THERMALERT=OFF będą wartością aktywną).

#### **iSocket® Temperature Notifier**

iSocket® Temperature Notifier - jest funkcją urządzenia iSocket, która powiadamia użytkownika w przypadku gdy temperatura spada poniżej, lub wzrasta powyżej poziomów krytycznych. Funkcja ta nie wpływa na termostat i może pracować samodzielnie.

Jeśli chcesz wiedzieć, kiedy temperatura spadnie poniżej określonego poziomu, ustaw TFALLALERT. Jeśli chcesz wiedzieć, kiedy temperatura przekroczy określony poziom, ustaw TRISEALERT. Funkcja ta jest uważana za eksperymentalną. Prawidłowe działanie tych eksperymentalnych funkcji nie może być gwarantowane. Zastrzegamy sobie prawo do usunięcia tych funkcji w przyszłych wersjach urządzeń. Brak lub nieprawidłowe działanie tych funkcji w urządzeniu nie będą objęte gwarancją.

#### **www.isocket.pl**

Należy pamiętać, że informacje na temat temperatury mogą być dostępne 10 minut po włączeniu urządzenia.

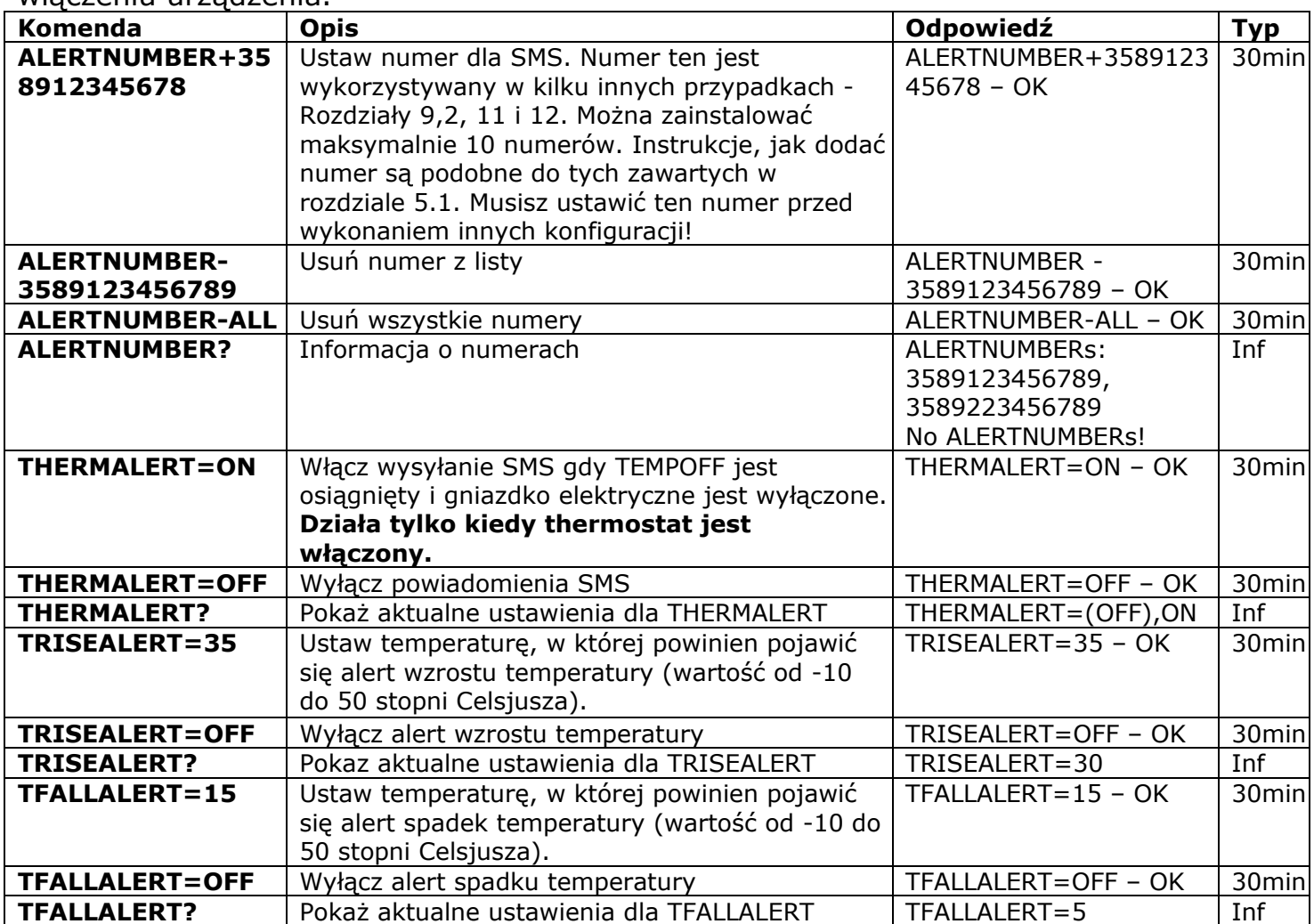

## 7.4 Kalibracja temperatury

Pomiary temperatury są często zmieniane pod wpływem wewnętrznego ogrzewania z wbudowaną elektroniką, więc wbudowany termometr może dać odczyty temperatury, które są nieco wyższe niż rzeczywista. Z tego powodu temperatura ulega stałej kalibracji fabryczniej, w oparciu o praktyczne doświadczenie, do wartości 5C. Ta kalibracja może być zmieniane indywidualnie dla każdego monitorowanego środowiska. Wartość ta może zostać zmieniona na podstawie danych empirycznych, poprzez porównanie z dokładnymi pomiarów temperatury termostatu.

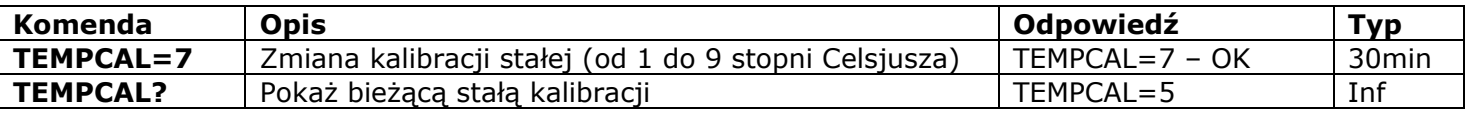

## **8. Data i czas**

#### Funkcje opisane w tym rozdziale nie są dostępne dla modeli "Light".

Data i godzina są używane do logowania alarmów (rozdział 9,3) i skonfigurowania planu (rozdział 11).Data może być również postrzegana w odpowiedzi *STATUS*.

© Copyright Intellectronics 2013 Urządzenie automatycznie wyznacza datę, jak tylko zaczyna się go używać. Żadne dodatkowe działanie nie jest wymagane! Jednakże, jeśli z jakiegoś powodu na początku operacji niepoprawna data lub czas został ustawiony, można następnie ustawić go

Wszelskie prawa zastrzeżone. Version 1.0.0-PL **- 16 - Polski**

ponownie ręcznie lub automatycznie. Automatizna data / czas oparte są na dacie operatora sieci GSM.

Urządzenie zapisuje ustawienia daty i czasu przez kilka godzin po awarii zasilania.

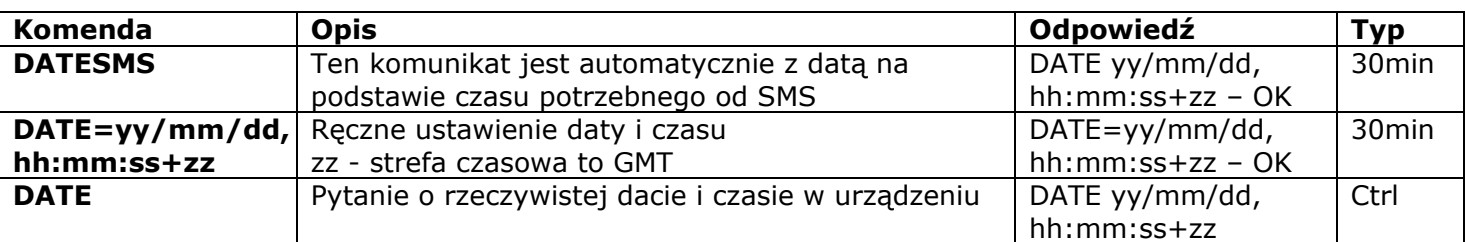

## **9. Kontrola pokoju przez czujniki**

#### Funkcje opisane w tym rozdziale nie są dostępne dla modeli "Light".

Z iSocket GSM 706/707 możesz ustawić ochronę i kontrolę swoich pomieszczeń. Jeśli nie masz wymaganych umiejętności, możesz poprosić o pomoc specjalistę. Ta sekcja dostarcza jedynie krótkie wyjaśnienia potrzebne specjaliście, aby skonfigurować urządzenie, a nie szczegółowy opis. Przykłady można zobaczyć na naszej stronie internetowej www.isocket.eu. Funkcje opisane są opcją dodatkowe tylko dla iSocket GSM 706/707 i nie powinno być traktowane jako substytut dla profesjonalnych systemów zabezpieczeń. Niemniej jednak, przy rozsądnych kosztach można skonfigurować prostą ochronę dla Twojego domu.

## 9.1 Funkcja alarmu i mikroprzekaźnika

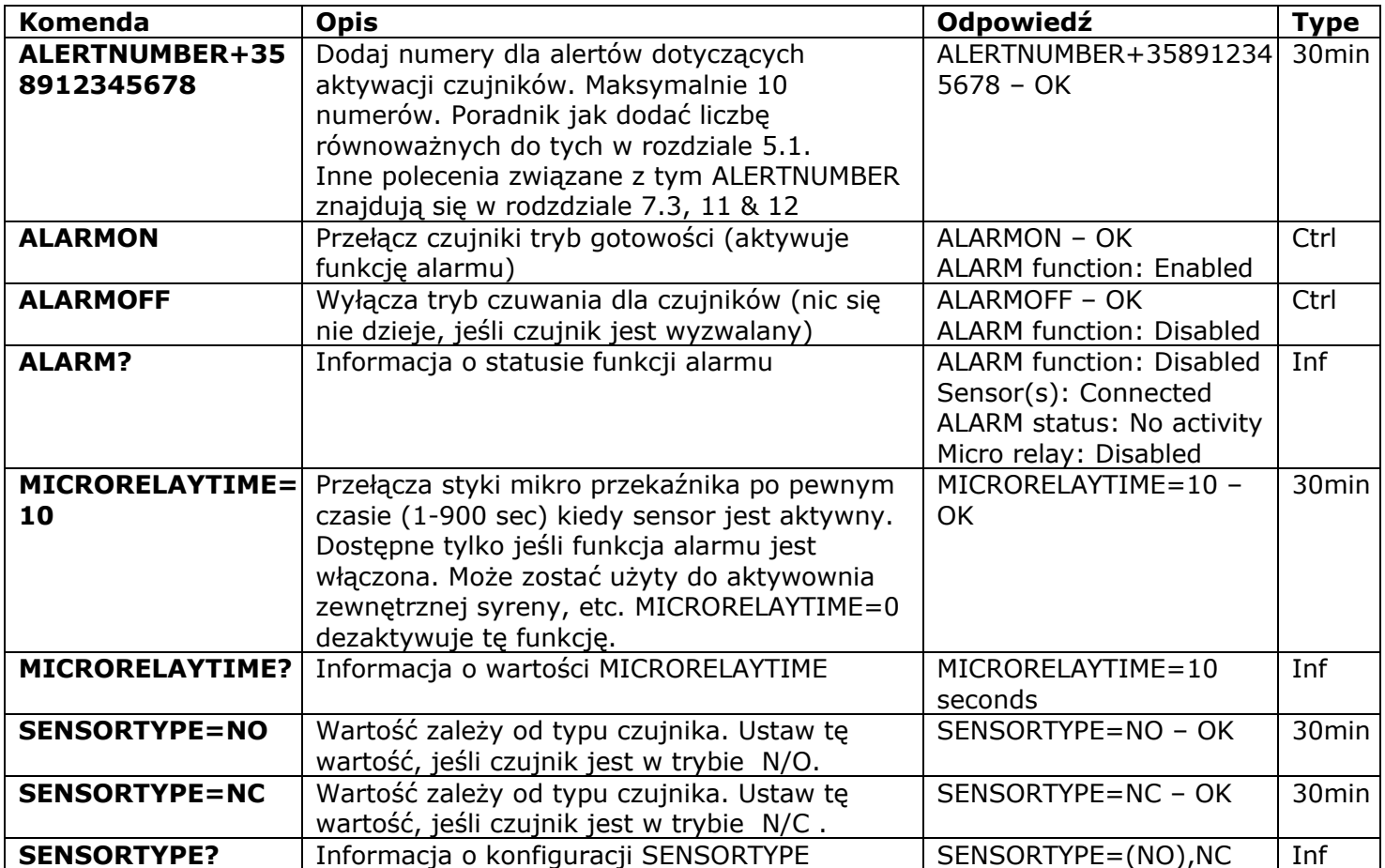

Można podłączyć różne czujniki do specjalnego złącza iSocket GSM 706/707 - na przykład czujnik drzwi i / lub czujnik ruchu. Należy dodać numer telefonu do powiadomienia, gdy czujnik jest aktywny. To łączy czujniki, ale funkcja alarmu nie jest aktywna. Podczas gdy opuszczasz dom, aktywuj funkcję alarmu. Teraz, gdy czujnik jest wyzwalany otrzymasz powiadomienie w telefonie, a jeśli podłączono zewnętrzny syreny do gniazda mikro przekaźnika, będzie on również aktywowany. Przed wejściem po powrocie do domu należy wyłączyć funkcję alarmu. Poniższa tabela zawiera listę wszystkich potrzebnych komend SMS.

Wejście do domu bez wyłączenia funkcji alarmu będzie powodować wysyłanie powiadomień i uruchomi dźwięk syreny (jeśli jest podłączona), ponieważ czujniki zostały aktywowane. W tym przypadku funkcja alarmu może być wyłączona ręcznie za pomocą ukrytego przycisku. Wciśnij ukryty przycisk. To powoduje powrót do normalnego trybu pracy, dla którego jest przeznaczony.

## 9.2 Sensor Activity Alerts - iSocket<sup>®</sup> Alarm Notifier

**iSocket® Alarm Notifier –** funkcja urządzenia iSocket, która poinformuje Cię na wypadek włamania i w niektórych innych przypadkach. Możesz otrzymywać powiadomienia na różne sposoby. iSocket GSM 706/707 może zadzwonić lub wysłać SMS, kiedy czujnik jest wyzwalany. Możesz również zostać poinformowany przez SMS o każdej zmianie stanu czujnika (zmiana wartości logicznej).

Po skonfigurowaniu powiadomień poprzez wiadomości urządzenie będzie wysyłać wiadomości do wszystkich numerów. Jeśli alerty telefoniczne są skonfigurowane, urządzenie zadzwoni w ciągu około 20 sekund. Jeśli podniesiesz słuchawkę, mikrofon zostanie aktywowany i będzie można usłyszeć odgłosy z pokoju. Jeśli nie podniesiesz po 20 sekundach urządzenie będzie próbowało dotrzeć do następnego numeru na liście. Urządzenie będzie próbować zadzwonić każdy numer raz. Cykl powiadomień przez połącenia jest uznany z zakończony, kiedy ktoś odpowie lub rozłączy się. Jeżeli numer nie zostanie osiągnięty w trakcie cyklu, urządzenie wyśle wiadomości do wszystkich numerów, kończąc tym samym cykl powiadomień. Cykl powiadomień SMS został zakończony, gdy wszystkie wiadomości zostały wysłane przez urządzenie. Dlatego najważniejsze numery zgłoszeń muszą być umieszczone na początku listy.

Tylko jeden alarm w ciągu 60 sekund jest przesyłany. Oznacza to, że jeśli dwa (lub więcej) czujniki zostały aktywowane w ciągu jednej minuty, będzie można dostać tylko jeden wpis. Podczas cyklu powiadomień urządzenie nie wykryje wyzwalania nowego czujnika. Urządzenie będzie gotowe do wykrywania aktywności czujnika nie później niż minutę po zakończeniu cyklu powiadomień. Jeśli czujnik jest nadal aktywny w tym czasie urządzenie będzie rozpoczynać nową sesję powiadomień.

Ze względu na to, *ALERT=CALL/SMS* jest idealnym rozwiązaniem dla wielu czujników PIR, które zamieniają "0" na logiczną wartość "1" i ponownie "0" W tym przypadku tylko jeden alarm jest generowany i otrzymasz powiadomienie. Jednak to ustawienie nie jest odpowiednie, na przykład, do czujników drzwiowych, które zmieniają swój stan logiczny od "0" do "1" i pozostają w tym stanie. Ponieważ pozostając w tym stanie będziesz otrzymywać alerty niekończące się, aż wyłączysz funkcję alarmu z powiadomieniem *ALARMOFF*. Dla czujników, które zmieniają swój stan logiczny i pozostają w nim, została stworzona opcja *ALERT=SMSCHANGE*. Przy tej konfiguracji zostaniesz powiadomiony tylko raz - gdy wartość logiczna jest zmieniona. Mikroprzekaźnik będzie aktywny na czas skonfigurowany przez komendę MICRORELAYTIME.

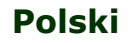

Jednak będzie on wyłączona, gdy tylko ktoś odbierze telefon podczas połączenia ze zgłoszeniem cyklu. Mikroprzekaźnik jest aktywny tylko wtedy, gdy funkcja alarmu.

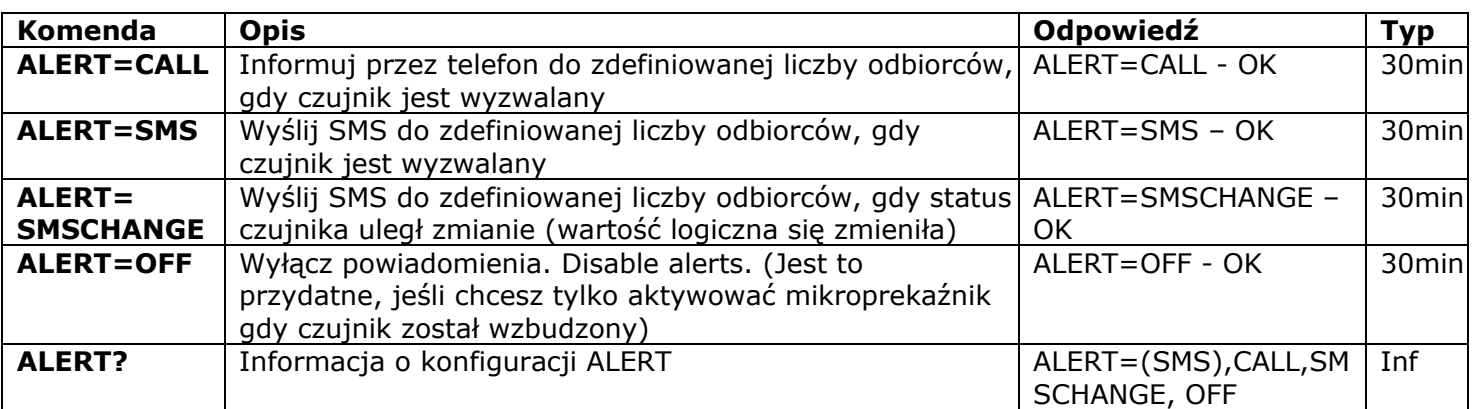

#### 9.3 Dzienniki alarmów

Możesz przeczytać logi powiadomień, które rejestrują aktywność czujnika. Urządzenie przechowuje 10 ostatnich zdarzeń posortowanych według czasu. Jednym z najprostszych sposobów, aby korzystać z tej funkcji jest kontrola osób wchodzących do pomieszczenia (gdy pokój był odwiedzany).

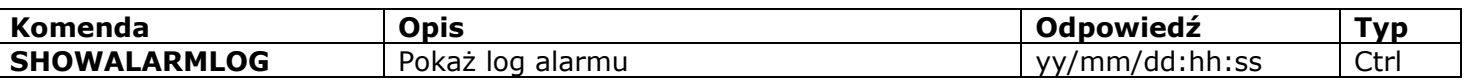

## 9.4 Schamat zewnętrznych czujników

Czujniki są podłączone za pomocą 3,5 mm mini-jack'ów. Nie należy wkładać ani wyjmować gniazda w urządzeniu operacyjnym! Przed włożeniem lub wysunęciem z gniazda należy wyłączyć urządzenie. Można podłączyć kilka czujników równolegle, ale czujniki nie będą rozpoznawane indywidualnie. Można znaleźć różne czujniki na rynku: na ruch, otwarcie drzwi, pożar, wyciek dymu, gazu lub wody, itp. sprawdź na naszej stronie www.isocket.eu informację o czujnikach. Całkowity pobór mocy z podłączonych czujników nie powinien przekraczać 300mA. Zalecamy używać tylko zatwierdzonych czujników, w przeciwnym razie nie będzie ponosić odpowiedzialności za działanie tego urządzenia.

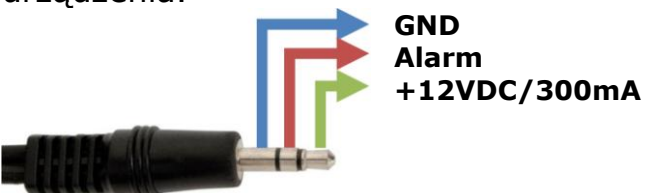

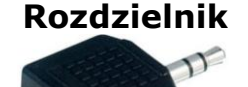

## 9.5 Schemat mikroprzekaźnika

Microprzekaźnik zaprojektowany do przełączania zewnętrznych styków.

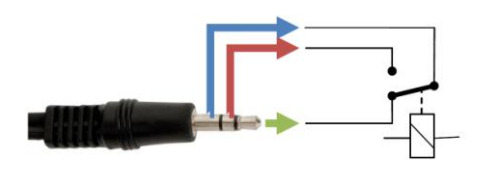

**Może przełączyć 24VDC / 2A max.**

Złącza i czujniki nie są dostarczane wraz z urządzeniem. Można je kupić bezpośrednio od nas lub naszej sieci dealerów.

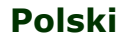

## **10. Mikrofon i słuchanie dźwięków z pomieszczenia**

#### Funkcje opisane w tym rozdziale nie są dostępne dla modeli "Light".

Prosimy pamiętać, że nielegalne zbieranie informacji jest zabronione w większości krajów.Funkcja mikrofon może być wykorzystywane wyłącznie do celów zgodnych z prawem. Na przykład, można użyć urządzenia jako urządzenia zdalnego odsłuchu. Jeżeli urządzenie jest zainstalowane w pomieszczeniu, gdzie uruchomi się alarm, można zadzwonić do urządzenia i słuchać dźwięków pochodzących z pokoju. Za każdym razem, kiedy urządzenie dzwoni (np. na wyzwalanie czujnika) mikrofon jest aktywny po podniesieniu słuchawki.

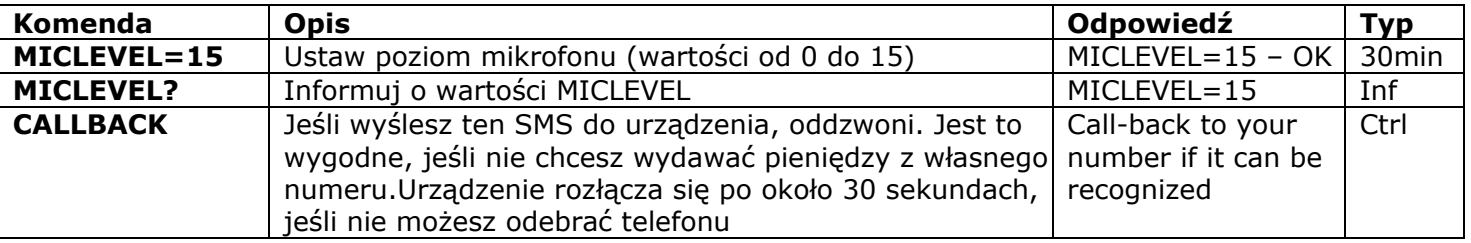

Pamiętaj, że nie jesteś w stanie wykonać CALLBACK jeśli lista numerów bezpieczeństwa lub zabezpieczenia hasłem nie jest skonfigurowana (rozdział 5,1, 5,2)

## **11. Plan**

#### Funkcje opisane w tym rozdziale nie są dostępne dla modeli "Light".

Główne gniazdo zasilania może być sterowane w trybie automatycznym, na zasadach wcześniejszego planowani. Niektóre inne polecenia mogą być wykonywane w zdefiniowanych odstępach czasu. Na przykład, włączenie / wyłączenie funkcji alarmu lub regularne przesyłanie stanu urządzenia. Harmonogram akceptuje maksymalnie 8 reguł.

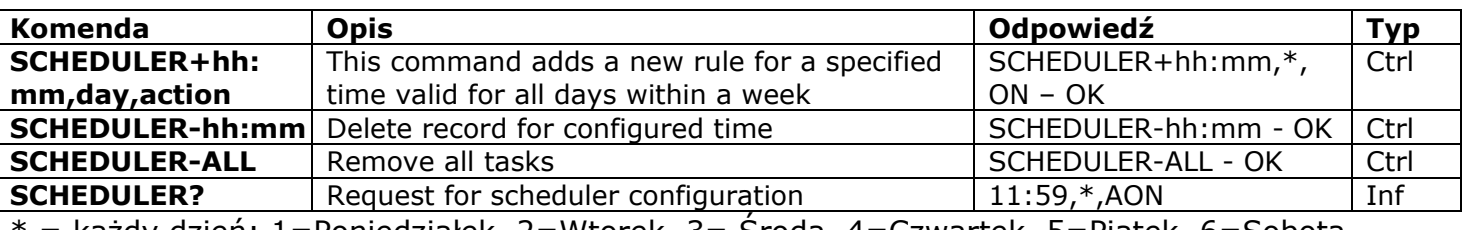

\* = każdy dzień; 1=Poniedziałek, 2=Wtorek, 3= Środa, 4=Czwartek, 5=Piątek, 6=Sobota, 7=Niedziela

CZynności: ON=Włącz, OFF= Wyłącz, INF=Prześlij statusf iSocket (STATUS wykonanie komendy), AON= Aktywacja funkcji alarmu (lokal będzie pod nadzorem), AOF= Dezaktywacja funkcji alarmu (wyłączenie ochrony pomieszczeń)

Examples:

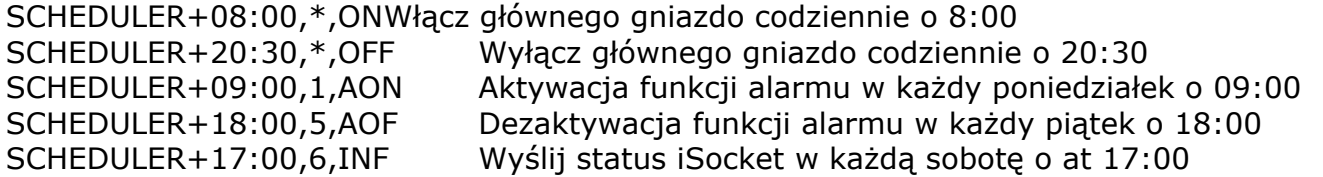

Informację o statusie jest wysyłana do podanego przez komendę *ALERTNUMBER+* (see Chapter 7.3).

## **12. Stan po wznowieniu zasilacza**

Ustawienia te są przechowywane w pamięci nieulotnej i nie ma n a nie wpływ przerwa w dostawach energii.

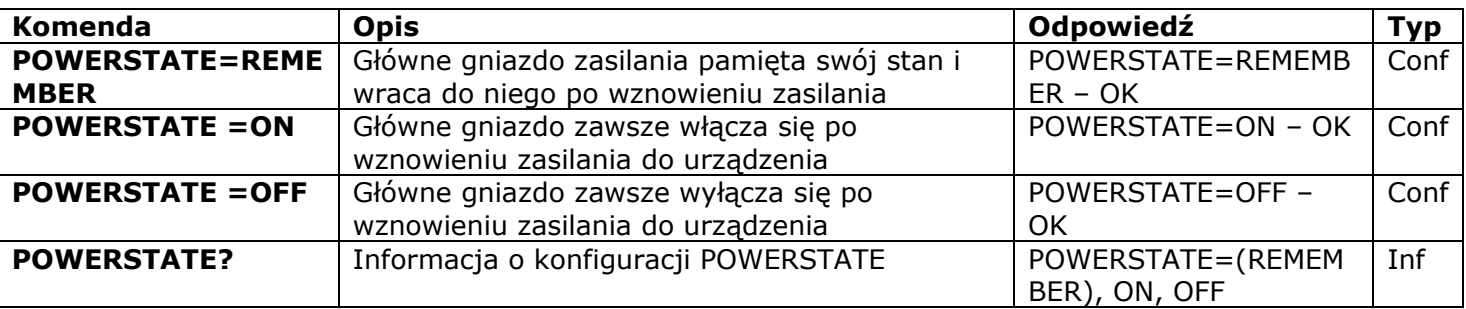

#### **iSocket® Power Notifier**

iSocket® Power Notifier - funkcja urządzenia iSocket, która poinformuje Cię w przypadku awarii zasilania i / lub przywrócenie zasilania.

Ta funkcja jest dostępna w modelach"707", które mają wbudowany akumulator. Niektóre "706" modele częściowo mogą obsługiwać tę funkcję i mogą poinformować o przywróceniu zasilania, ale nie mogą informować o przerwach w mocy, ponieważ nie mają wbudowanego akumulatora.Dostępność tej funkcji na "706" modeli nie może być gwarantowana.

Aby otrzymywać takie powiadomienia należy skonfigurować liczbę alertów przy użyciu polecenia ALERTNUMBER. Opis tego polecenia można znaleźć w rozdziale 7.3. Gdy liczba ta została skonfigurowana będziesz otrzymywać wiadomości, gdy zostanie odcięte zasilanie i / lub przywrócone. Numer ten jest również wykorzystywany do innych zgłoszeń. Możesz wyłączyć tę funkcję poprzez usunięcie numeru do powiadomienia.

**Uwaga!** Ta funkcja może być niestabilna, jeśli używasz więcej niż jednego ALERTNUMBER. W modelu "707", urządzeniaczasami pozostają włączone po odłączeniu go od źródła zasilania. Wynika to z baterii wbudowanej. W takim przypadku należy wyjąć kartę SIM z urządzenia i odczekać chwilę. Będzie wyłączone po maksymalnie 6 minutach.

# **13. Informacji Kredytowej i Zarządzania Subskrypcjami (eksperymentalne)**

**Uwaga!** Prawidłowe działanie tych eksperymentalnych funkcji nie może być gwarantowana. Zastrzegamy sobie prawo do usunięcia tych funkcji w przyszłych wersjach urządzeń.Brak lub nieprawidłowe działanie tych funkcji w urządzeniu nie będą objęte gwarancją. W ISGSM707xx modele nie mają tej funkcji.

Możesz uzyskać informację o kredycie na karcie SIM. Nie wszyscy operatorzy zapewniają taką usługę. Z kart prepaid usługa ta jest zazwyczaj dostępna. Dla miesięcznych abonamentów komórkowych nie jest dostępna. Można także aktywować niektóre UMS kody zdalnie. Proszę zobaczyć dodatkowe informacje na temat korzystania z tych funkcji na naszej stronie *www.isocket.eu*.

#### **www.isocket.pl**

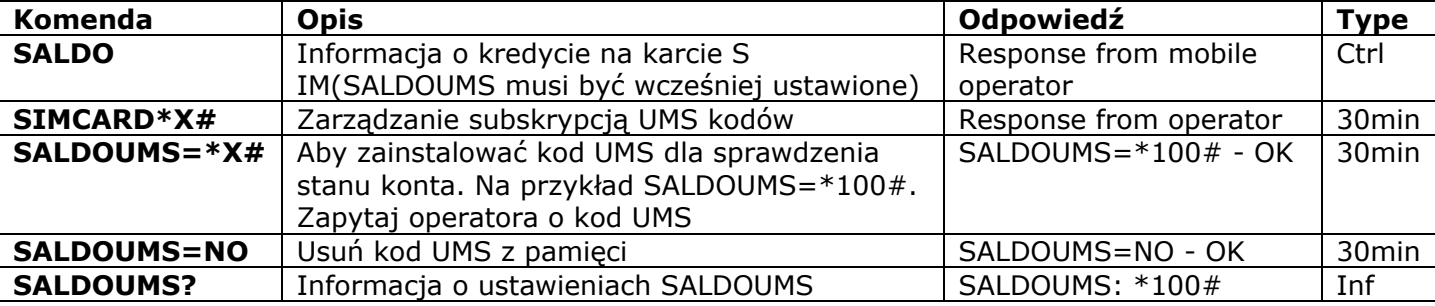

# **14. Informacja o wersji**

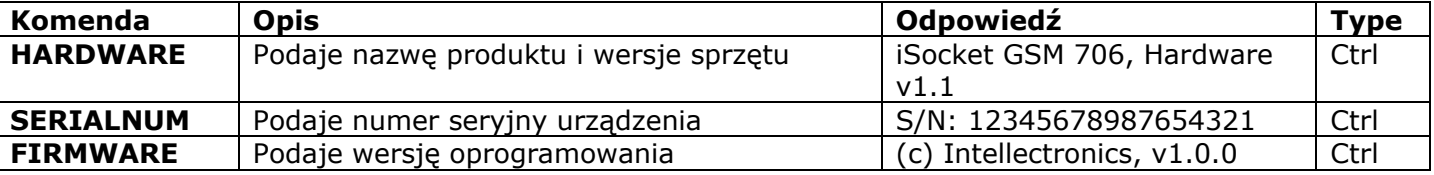

# **15. Oryginalne ustawienia fabryczne**

Każde nowe urządzenie ma wstępnie skonfigurowane ustawienia fabryczne. Są to tak zwane wartości domyślne. Ustawienia te opisane są w tabeli poniżej. Urządzenie może być zwracane do domyślne wartości w każdej chwili.Przycisk reset jest umieszczony na przednim panelu obok logo (patrz rozdział 1). Aby zresetować urządzenie, naciśnij ten przycisk, za pomocą odpowiedniego obiektu cienkiej, przytrzymaj go przez 5 sekund, a następnie zwolnić. Po zwolnieniu przycisku, wszystkie wskaźniki (oprócz GSM) powinny zacząć migać na kolejne 10 sekund.

**Proszę nacisnąć przycisk ponownie w ciągu tych 10 sekund, aby potwierdzić zerowanie do ustawień fabrycznych.** Następnie należy odczekać po ponownym uruchomieniu urządzenia. Urządzenie powróciło do oryginalnej konfiguracji fabrycznej.

#### **Uwaga!** Wszystkie ustawienia osobiste zostaną usunięte podczas tej procedury resetowania

#### **Domyślne ustawienia**

Główne gniazdo jest wyłączone Funkcja alarmu jest nieaktywna Plan jest pusty Termostat jest nieaktywny RESTARTIME=10 RING=NOACTION SECLIST=OFF PASSWORD=NO RENEWINTERVALPW=NO SMSCONFIRM=ON RINGCONFIRM=ON RINGCONFIRMTYPE=SMS ERROR=ON

SMSCONFIRMUNAUTH=OFF THERMOSTAT=HEATING TEMPOFF=10 THERMALERT=OFF TRISEALERT=OFF TFALLALERT=OFF TEMPCAL=5 MICRORELAYTIME=0 SENSORTYPE=NO ALERT=SMS MICLEVEL=15 POWERSTATE=REMEMBER SALDOUMS=NO

## **16. Wskaźniki LED**

Pozycje LED zostały opisane w rozdziale 1. Poniżej lista możliwych modeli LED.

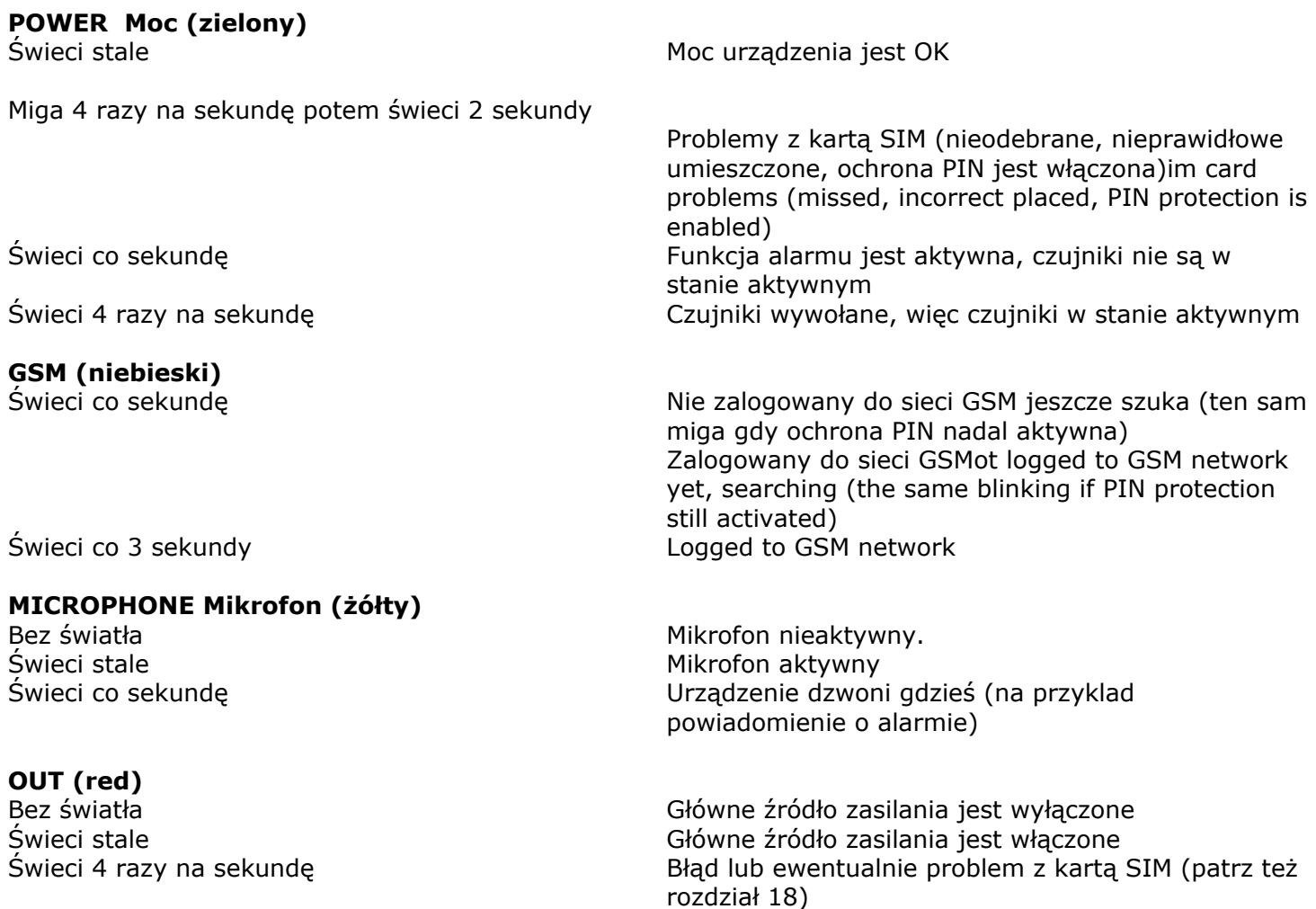

# **17. Dane techniczne**

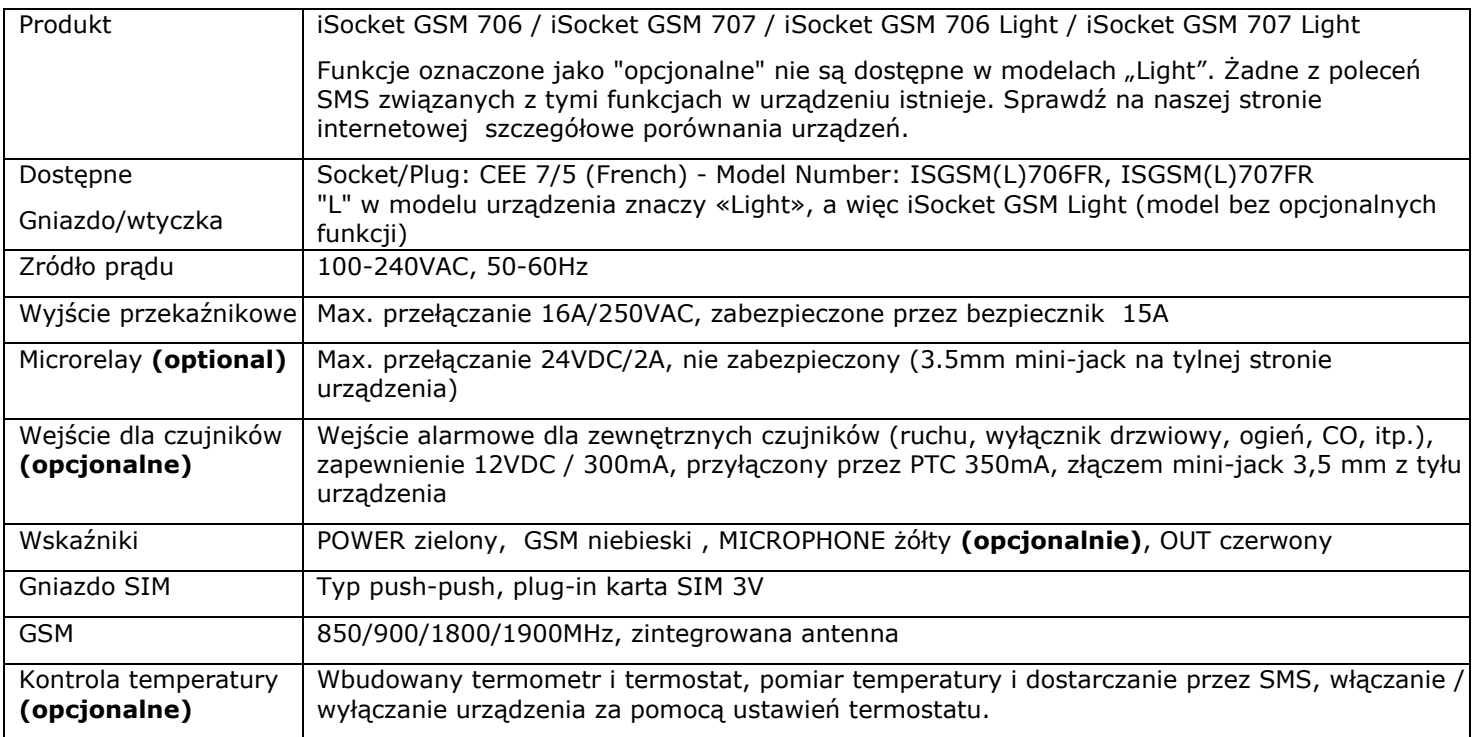

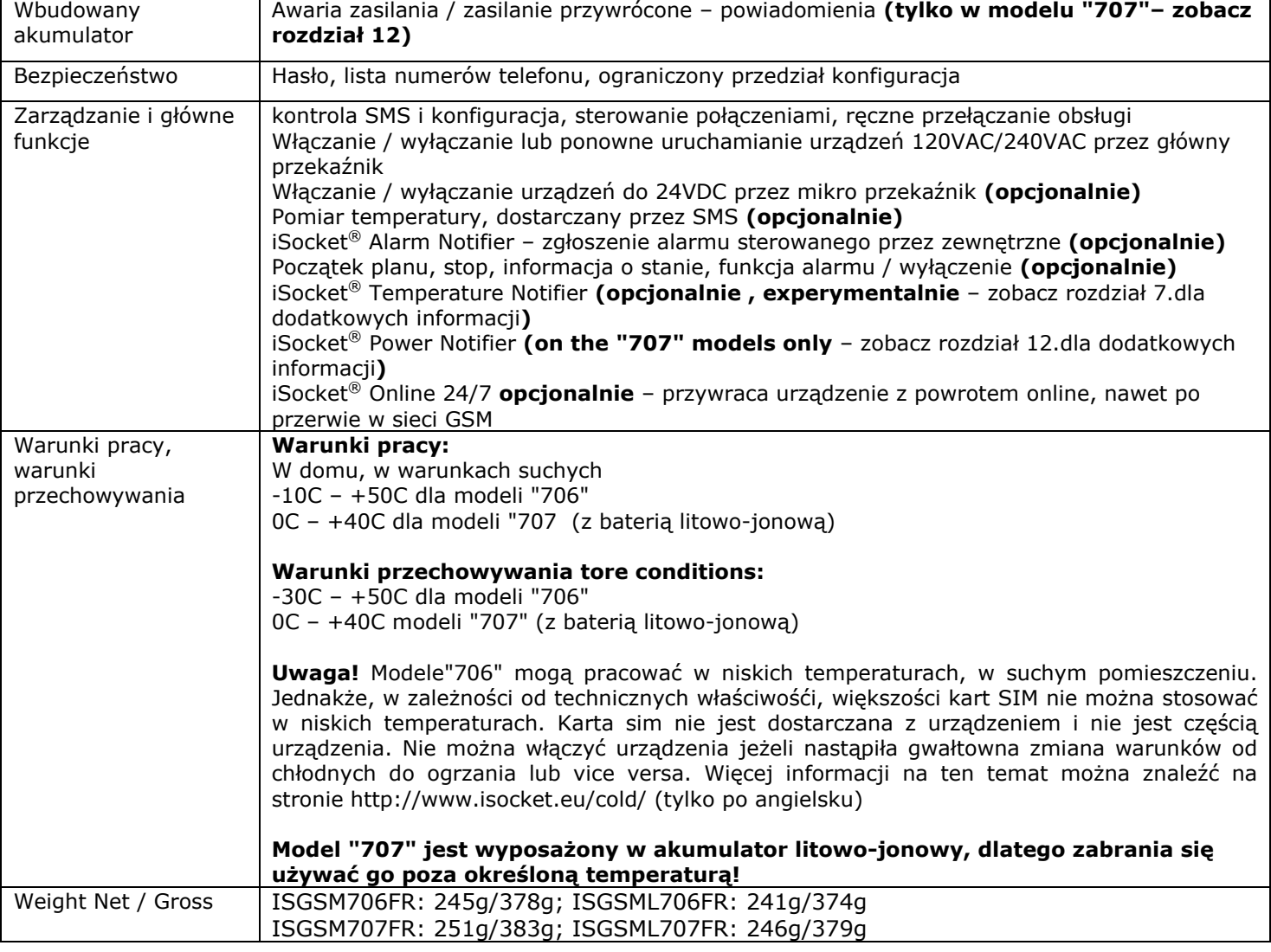

## **18. Rozwiązywanie problemów**

Prosimy o zapoznanie się z instrukcjami dotyczącymi bezpieczeństwa uważnie (rozdział 2), jak również warunkami gwarancji (rozdział 19). Użytkownik nie może naprawiać urządzenia samodzielnie. Oto opis możliwych problemów i ich korygowania. Tylko najprostsze problemy są wymienione. Więcej informacji można znaleźć na stronie internetowej urządzenia www.isocket.eu. Niektóre z opisanych sytuacji mogą nie być usterką. Jeśli nie jesteś w stanie wyeliminować problemu samodzielnie, w trakcie naprawy gwarancyjnej można wziąć urządzenie do sklepu, z którego zostało zakupione. Pocztowy serwis gwarancyjny świadczony jest przez producenta lub autoryzowane punkty serwisowe. Kilka porad może zostać podanych przez e-mail (Intellectronics bezpośrednio udziela wsparcia tylko w języku angielskim, możesz skontaktować się z lokalnym dystrybutorem w celu informacji w swoim języku). Kontaktując się należy koniecznie podać model urządzenia i wersję firmware (można to sprawdzić, wysyłając komendy SMS FIRMWARE i HARDWARE do urządzenia).

#### **Proszę przeczytać rozdział 16, aby uzyskać informacje na temat wskaźników. Wskaźniki mogą sygnalizować różne usterki.**

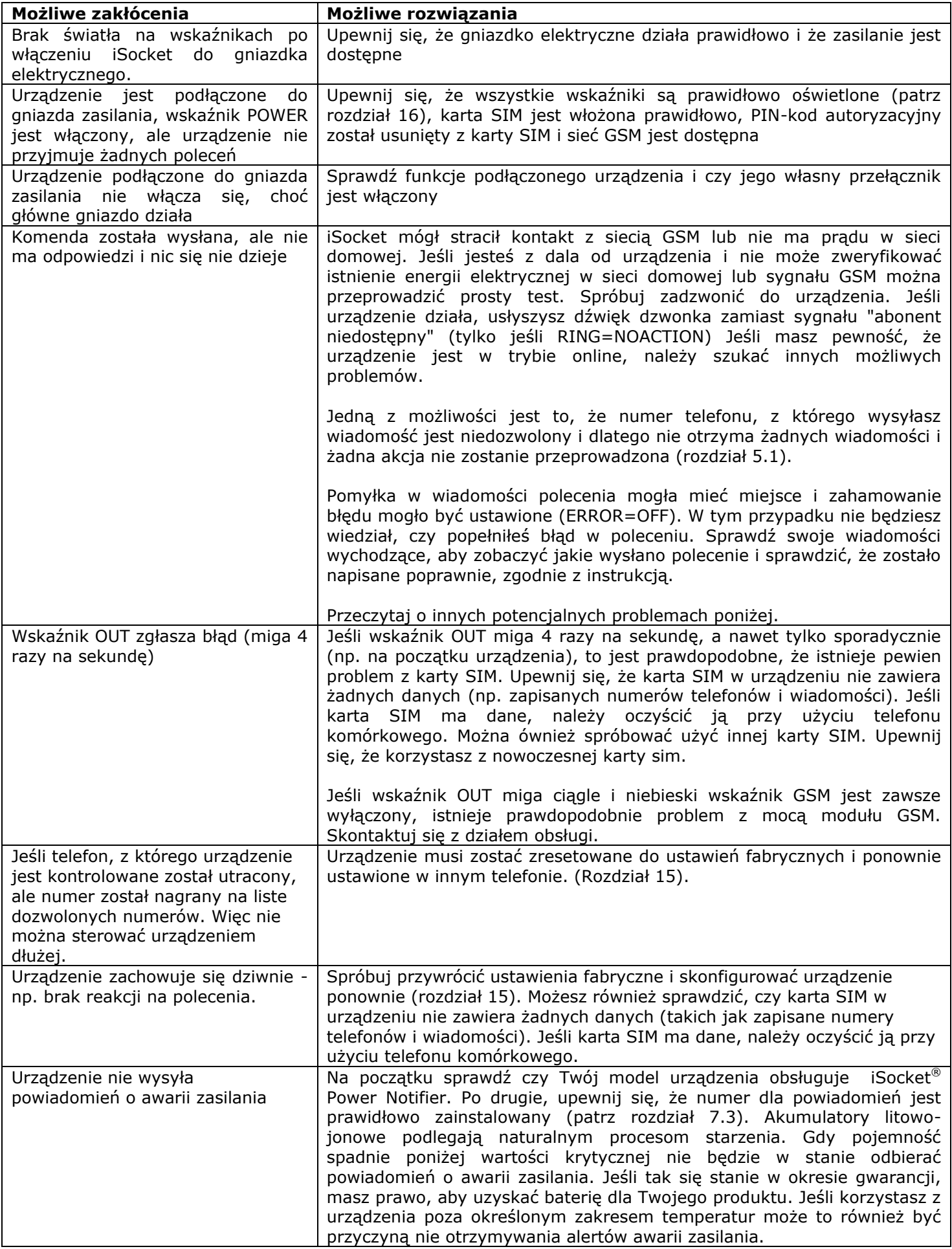

# **19. Ograniczenia gwarancji i odpowiedzialności**

Dokument ten został przetłumaczony z angielskiego. Oryginalna, angielska wersja tego dokumentu musi być stosowane we wszystkich spornych sprawach. Nasze produkty są poddawane rygorystycznej kontroli końcowej jakości. Intellectronics gwarantuje, że urządzenie jest wolne od wad materiałowych i produkcyjnych. Intellectronics nie ponosi odpowiedzialności za bezpośrednie lub pośrednie straty materialne właściciela lub innych osób spowodowane użyciem tego urządzenia. Niniejsza gwarancja obejmuje tylko wady produkcyjne. Prawa i korzyści w ramach niniejszej gwarancji stanowią uzupełnienie ustawowych praw, które nie są dotknięte tą gwarancją. Jeżeli urządzenie ma opisywane wady, w terminie 12 miesięcy od daty zakupu, Intellectronics oferuje, według własnego uznania, albo zwolnienie od opłat naprawy lub wymianę. Gwarancja dotyczy tylko dla ciebie, jako klienta końcowego. Nie stosuje się do uszkodzenia delikatnych elementów, takich jak obudowy, uszkodzenia spowodowane niewłaściwym użytkowaniem, uszkodzenia zawinione, szkody spowodowane przez pęknięcie, ciepło, wodę lub zdarzenia losowe, szkody spowodowane przez nieuprawnione manipulowanie urządzeniem lub narażenia na działanie substancji chemicznych, uszkodzenia spowodowane przeciążenia w sieciach domu. Trwałość przekaźników zależy jak często są włączane i wyłączane, ale Intellectronics gwarantuje jego funkcjonalność, przynajmniej w okresie gwarancyjnym. Każdy produkt sprzętowy zamienny będzie objęty gwarancją na pozostałą część pierwotnego okresu gwarancji lub 30 (trzydzieści) dni, w zależności od tego, który jest dłuższy lub za każdy dodatkowy okres, który może mieć zastosowanie w danej jurysdykcji (pod warunkiem, że urządzenie zostało zakupione u autoryzowanego dystrybutora w tym kraju). Intellectronics nie gwarantuje zachowania osobistych ustawień na urządzeniu po jego naprawie. Naprawa lub wymiana może wiązać się z zamianą równoważnych części nowe lub używane. Wymienione części stają się własnością Intellectronics. Gwarancja zostanie utracona, jeśli instrukcje bezpieczeństwa nie zostaną spełnione (zob. rozdział 2) podczas korzystania z urządzenia, albo jeśli warunki stosowania zostały naruszone. Intellectronics wyklucza jakąkolwiek odpowiedzialność za szkody na zdrowiu lub mieniu poniesione w wyniku korzystania z tego urządzenia i brauk spełnienia instrukcji bezpieczeństwa. Niewłaściwego użytkowanie, demontaż lub modyfikacja produktu powoduje utratę gwarancji. Intellectronics nie gwarantuje, że produkt ten będzie zapewniał nieprzerwaną pracę sterowanych urządzeń, to urządzenie nie ma zasilania awaryjnego (UPS). Produkt ten nie jest przeznaczony do bezpiecznego odłączenia urządzenia sterowanego z sieci elektrycznej, urządzenie nie jest wyposażony w urządzenia prądu resztkowego (RCD). Funkcje zabezpieczeń tego urządzenia, jak również funkcje związane z kontrolą temperatury, są opcjonalne i nie mogą być traktowane jako substytut profesjonalnych systemów. Intellectronics nie ponosi żadnej odpowiedzialności za szkody majątkowe w związku z eksploatacją tych funkcji. Intellectronics zapewnia ochronę przed nieautoryzowanym dostępem do urządzenia, ale nie daje gwarancji co do niemożności takiego dostępu i nie jest odpowiedzialny za konsekwencje takiego dostępu. Intellectronics zastrzega sobie prawo do modyfikacji urządzenia i jego oprogramowania bez uprzedzenia. Różnice w oprogramowaniu nie opisane w niniejszej instrukcji są dopuszczalne i nie uznawane za wady i nie mogą być przedmiotem usługi gwarancyjnej. Stworzenie nowego oprogramowania, w tym nowych funkcji, nie jest usprawiedliwieniem dla jego wymiany w ramach warunków gwarancji jest i może być zrobione za dodatkową opłatą. Nielegalne korzystanie z opcji zdalnego odsłuchu oraz nielegalne wydobycie informacji jest naruszeniem prawa w większości krajów. Przed rozpoczęciem korzystania z tej funkcji, proszę skonsultować się z prawnikiem. Intellectronics kategorycznie zabrania używania tego urządzenia dla celów niezgodnych z prawem i nie jest odpowiedzialny za nielegalne korzystanie z urządzenia. Upewnij się, że sieć komórkowa jest dostępna w okolicy. Zły zasięg nie jest kwestia gwarancji. Prosimy upewnić się, że telefony komórkowe są dozwolone w obszarze przed uruchomieniem urządzenia (np. szpitale, stacje benzynowe, itp.). Jeśli korzystanie z telefonu komórkowego jest zabronione, nie należy korzystać z urządzenia, gdyż może to mieć negatywny wpływ na inne systemy elektroniczne. Aby uzyskać serwis gwarancyjny, należy przedstawić dowód wpłaty i gwarancji.Gwarancja musi być wypełniona i musi podać numer seryjny urządzenia, jeżeli nie jest to sprzeczne z ustawodawstwem kraju, w którym produkt został zakupiony legalnie.

# **20. Kontakt**

Najbardziej aktualne informacje kontaktowe o naszej firmie na oficjalnej stronie internetowej *www.intellectronics.eu*. Najbardziej aktualne informacje o produkcie można znaleźć na oficjalnej stronie *www.isocket.pl*.

Dziękujemy za wybór naszych produktów.

#### **©Copyright Intellectronics 2012**

Wszystkie informacje i zawartość tej instrukcji obsługi, w tym, ale nie wyłącznie, tekst, tabele, grafiki, loga, ikony, fotografie stanowią własność Intellectronics lub jej dostawców i są chronione prawem autorskim. Użytkownik nie może modyfikować, kopiować, rozprowadzać, przekazywać, wyświetlać, publikować, sprzedawać żadnych informacji z niniejszego podręcznika, bez wyraźnej pisemnej zgody Intellectronics. Nie można tworzyć dzieł pochodnych, lub używać wszelkie dostępne informacje w tej instrukcji obsługi do celów komercyjnych lub publicznych bez pisemnej zgody Intellectronics. Ponadto, nie można powielać, transmitować, transkrypcji, przechowywać w systemie odzyskiwania danych lub tłumaczyć na inne języki, ludzkie lub komputerowe żadnej części materiału z niniejszej instrukcji obsługi w jakiejkolwiek formie i w jakikolwiek sposób bez pisemnej zgody Intellectronics